**^1 HARDWARE REFERENCE MANUAL** 

# ^2 PMAC2A-PC/104

^3 PMAC2A-PC/104 Hardware Reference Manual

^4 4xx-603670-xHxx

^5 September 22, 2004

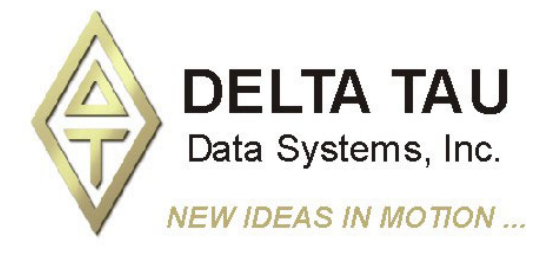

**Single Source Machine Control Control Accord Power // Flexibility // Ease of Use** *21314 Lassen Street Chatsworth, CA 91311 // Tel. (818) 998-2095 Fax. (818) 998-7807 // www.deltatau.com*

### **Copyright Information**

© 2003 Delta Tau Data Systems, Inc. All rights reserved.

This document is furnished for the customers of Delta Tau Data Systems, Inc. Other uses are unauthorized without written permission of Delta Tau Data Systems, Inc. Information contained in this manual may be updated from time-to-time due to product improvements, etc., and may not conform in every respect to former issues.

To report errors or inconsistencies, call or email:

#### **Delta Tau Data Systems, Inc. Technical Support**

Phone: (818) 717-5656 Fax: (818) 998-7807 Email: [support@deltatau.com](mailto:support@deltatau.com) Website: [http://www.deltatau.com](http://www.deltatau.com/)

#### **Operating Conditions**

All Delta Tau Data Systems, Inc. motion controller products, accessories, and amplifiers contain static sensitive components that can be damaged by incorrect handling. When installing or handling Delta Tau Data Systems, Inc. products, avoid contact with highly insulated materials. Only qualified personnel should be allowed to handle this equipment.

In the case of industrial applications, we expect our products to be protected from hazardous or conductive materials and/or environments that could cause harm to the controller by damaging components or causing electrical shorts. When our products are used in an industrial environment, install them into an industrial electrical cabinet or industrial PC to protect them from excessive or corrosive moisture, abnormal ambient temperatures, and conductive materials. If Delta Tau Data Systems, Inc. products are exposed to hazardous or conductive materials and/or environments, we cannot guarantee their operation.

### **Table of Contents**

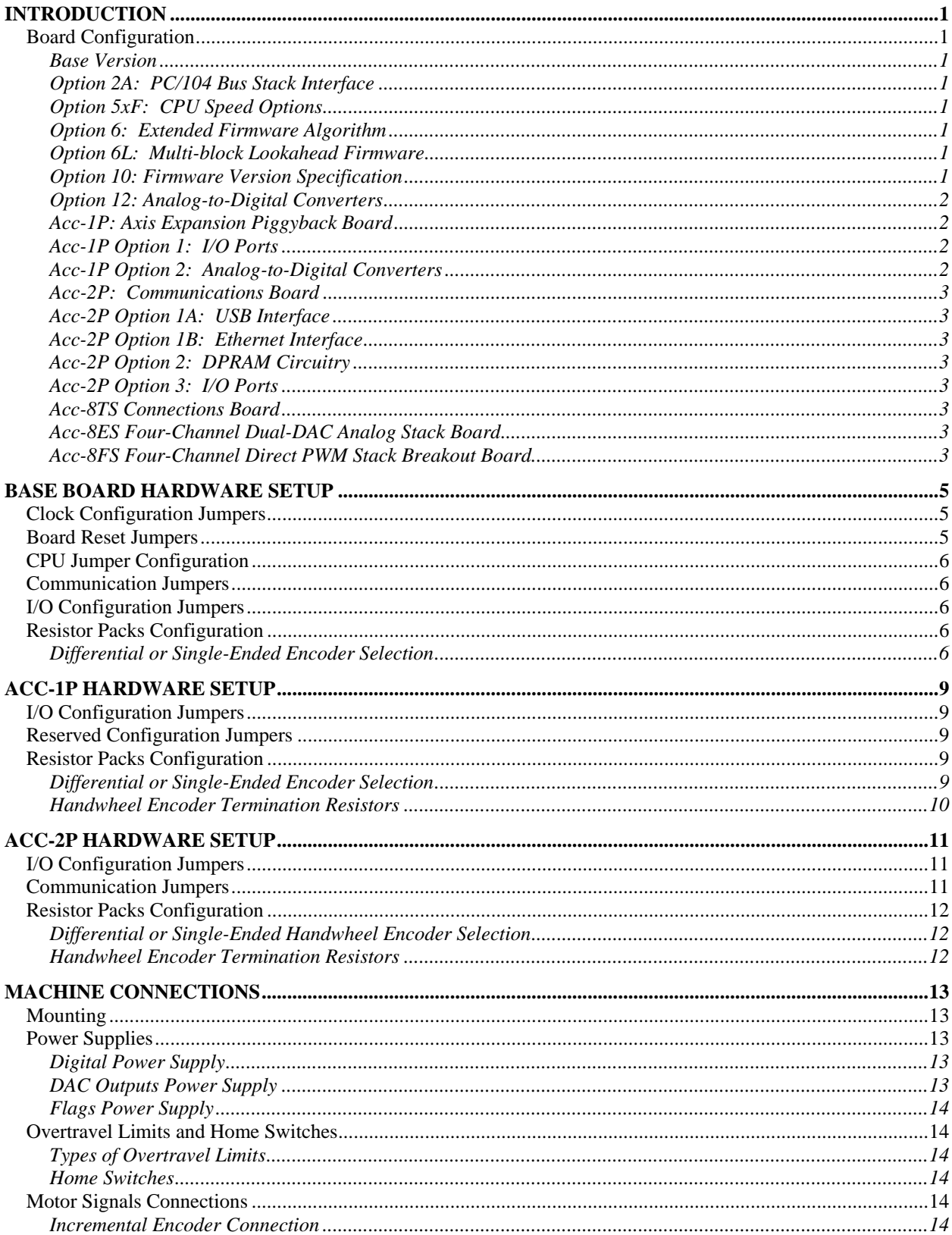

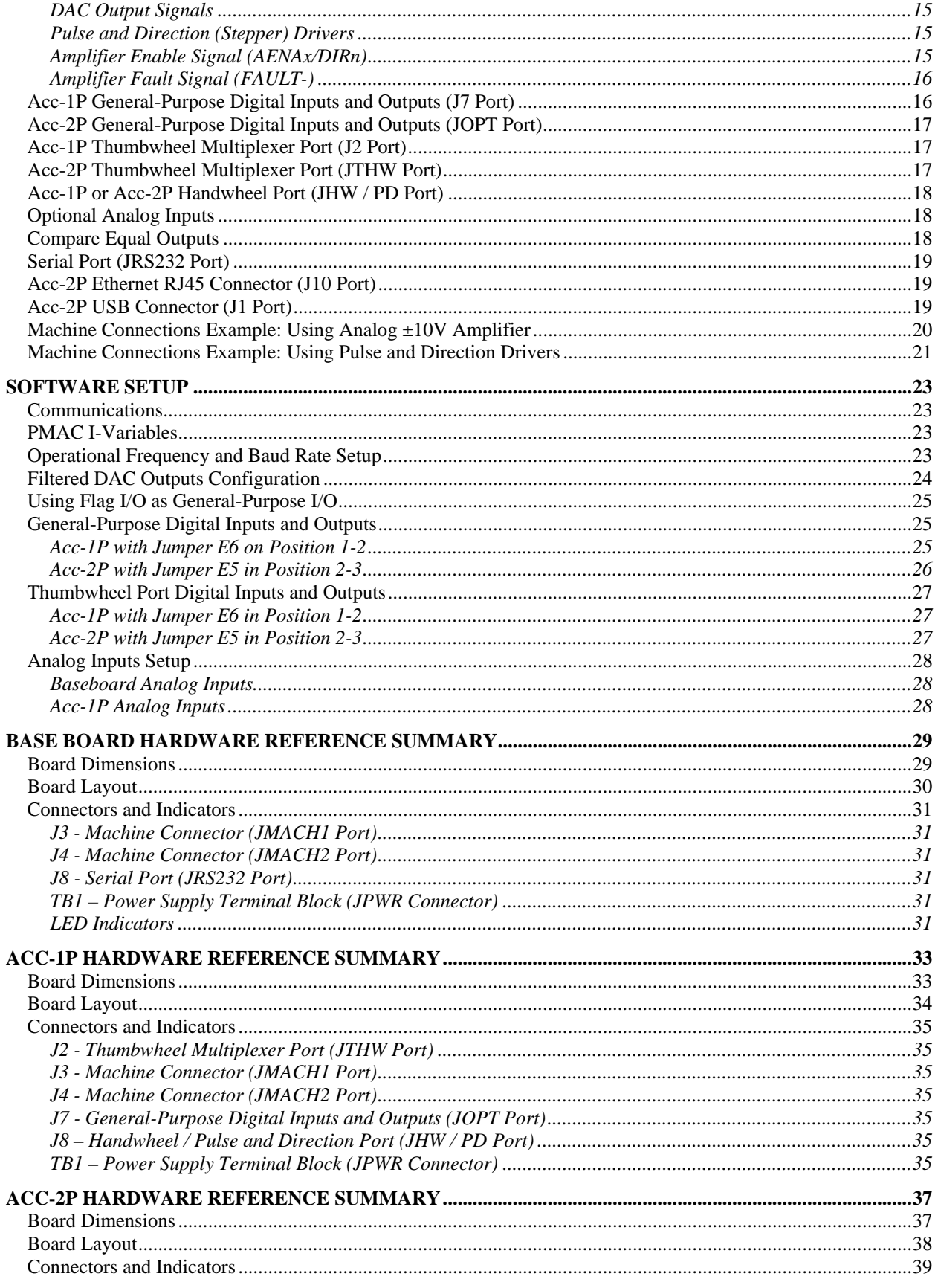

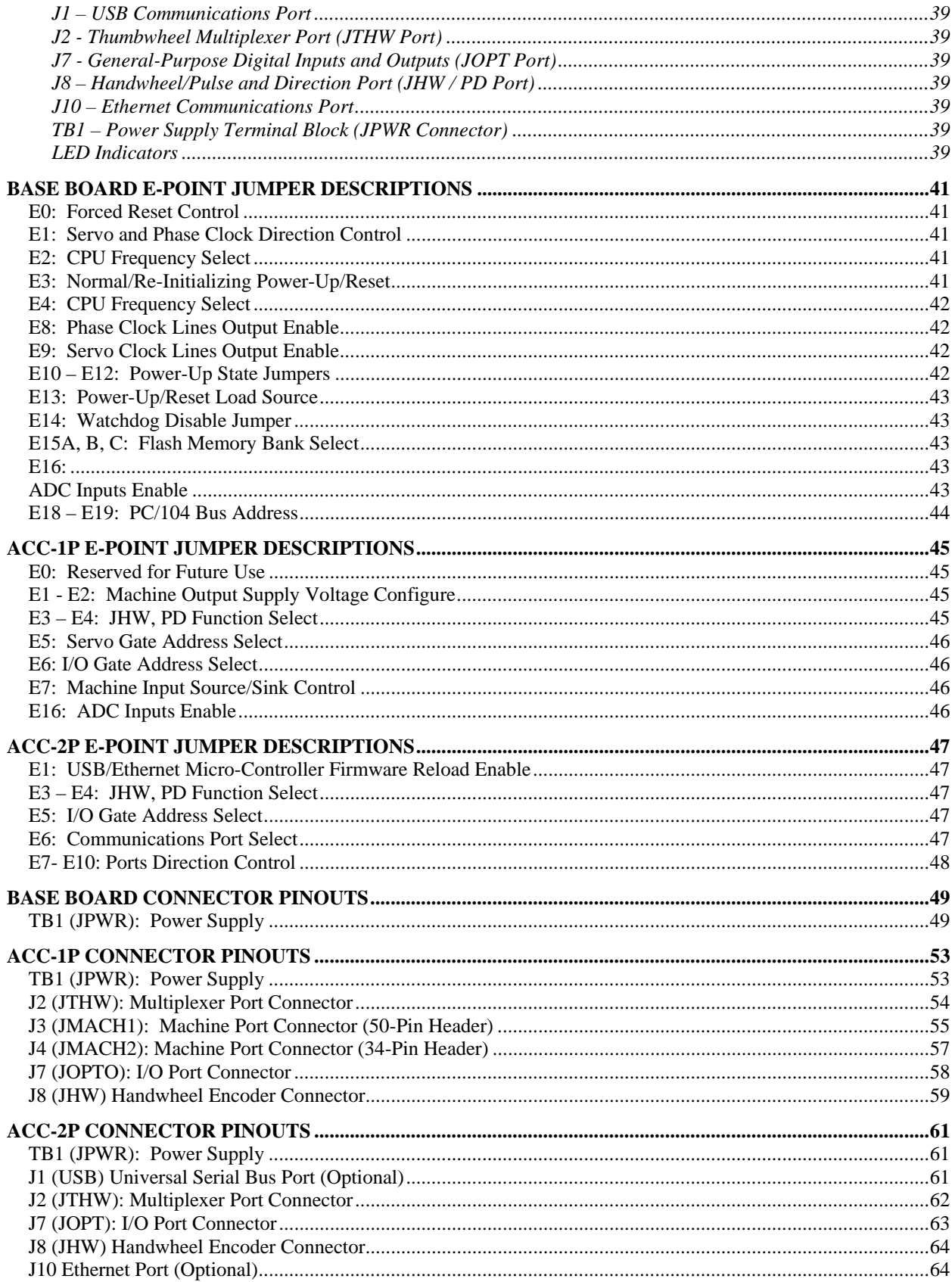

# <span id="page-6-0"></span>**INTRODUCTION**

The PMAC2A PC/104 motion controller is a compact, cost-effective version of the Delta Tau's PMAC2 family of controllers. The PMAC2A PC/104 can be composed of three boards in a stack configuration.

The baseboard provides four channels of either  $DAC \pm 10V$  or pulse and direction command outputs. The optional axis expansion board provides a set of four additional servo channels and I/O ports. The optional communications board provides extra I/O ports and either the USB or Ethernet interface for faster communications.

### <span id="page-6-1"></span>**Board Configuration**

#### <span id="page-6-2"></span>**Base Version**

The base version of the PMAC2A PC/104 ordered with no options provides a 90mm x 95mm board with:

- 40 MHz DSP563xx CPU (80 MHz 560xx equivalent)
- 128k x 24 internal zero-wait-state SRAM
- 512k x 8 flash memory for user backup and firmware
- Latest released firmware version
- RS-232 serial interface
- Four channels axis interface circuitry, each including:
	- 12-bit  $\pm 10V$  analog output
	- Pulse-and-direction digital outputs
	- 3-channel differential/single-ended encoder input
	- Four input flags, two output flags
	- Three PWM top-and-bottom pairs (unbuffered)
- 50-pin IDC header for amplifier/encoder interface
- 34-pin IDC header for flag interface
- PID/notch/feedforward servo algorithms
- 1-year warranty from date of shipment
- One CD-ROM per set of one to four PMACs in shipment (Cables, mounting plates, mating connectors not included)

#### <span id="page-6-3"></span>**Option 2A: PC/104 Bus Stack Interface**

Option 2A provides the PC/104 bus interface allowing bus communications between a PC/104 type computer and the PMAC2A PC/104 motion controller.

#### <span id="page-6-4"></span>**Option 5xF: CPU Speed Options**

- Option 5CF: 80 MHz DSP563xx CPU (160 MHz 56002 equivalent)
- Option 5EF: 160 MHz DSP563xx CPU (320 MHz 56002 equivalent)

#### <span id="page-6-5"></span>**Option 6: Extended Firmware Algorithm**

Option 6 provides an Extended (Pole-Placement) Servo Algorithm firmware instead of the regular servo algorithm firmware. This is required only in difficult-to-control systems (resonances, backlash, friction, disturbances, changing dynamics).

#### <span id="page-6-6"></span>**Option 6L: Multi-block Lookahead Firmware**

Option 6L provides a special lookahead firmware for sophisticated acceleration and cornering profiles execution. With the lookahead firmware PMAC controls the speed along the path automatically (but without changing the path) to ensure that axis limits are not violated.

#### <span id="page-6-7"></span>**Option 10: Firmware Version Specification**

Normally the PMAC PCI Lite is provided with the newest released firmware version. A label on the memory IC shows the firmware version loaded at the factory. Option 10 provides for a user-specified firmware version.

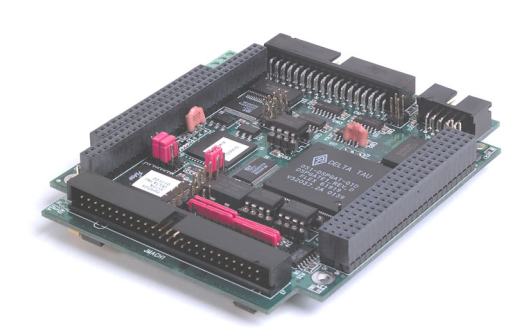

**PMAC2A-PC/104 Base Board shown**

### <span id="page-7-0"></span>**Option 12: Analog-to-Digital Converters**

Option 12 permits the installation of two channels of on-board analog-to-digital converters with  $\pm 10V$ input range and 12-bits resolution. The key component installed with this option is U20.

### <span id="page-7-1"></span>**Acc-1P: Axis Expansion Piggyback Board**

Acc-1P provides four additional channels axis interface circuitry for a total of eight servo channels, each including:

- 12-bit  $\pm 10V$  analog output
- Pulse-and-direction digital outputs
- 3-channel differential/single-ended encoder input
- Four input flags, two output flags
- Three PWM top-and-bottom pairs (unbuffered)

### <span id="page-7-2"></span>**Acc-1P Option 1: I/O Ports**

Option 1 provides the following ports on the Acc-1P axes expansion board for digital I/O connections.

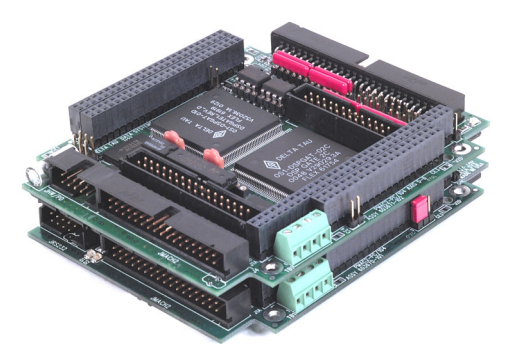

**PMAC2A PC/104 Base Board shown stacked with the Acc-1P axes**

- Multiplexer Port: This connector provides eight input lines and eight output lines at TTL levels. When using the PMAC Acc-34x type boards these lines allow multiplexing large numbers of inputs and outputs on the port. Up to 32 of the multiplexed I/O boards may be daisy-chained on the port, in any combination.
- I/O Port: This port provides eight general-purpose digital inputs and eight general-purpose digital outputs at 5 to 24Vdc levels. This 34-pin connector was designed for easy interface to OPTO-22 or equivalent optically isolated I/O modules when different voltage levels or opto-isolation to the PMAC2A PC/104 is necessary.
- Handwheel port: this port provides two extra channels, each jumper selectable between encoder input or pulse output.

#### <span id="page-7-3"></span>**Acc-1P Option 2: Analog-to-Digital Converters**

Option 2 permits the installation on the Acc-1P of two channels of analog-to-digital converters with  $\pm 10V$  input range and 12-bits resolution. The key component installed with this option is U20.

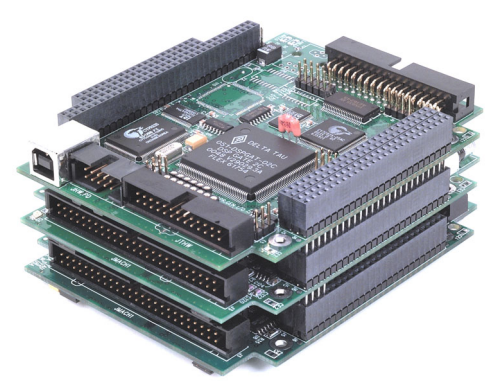

**PMAC2A PC/104 Base Board shown stacked with the Option-1P and Option-2P boards** 

#### <span id="page-8-0"></span>**Acc-2P: Communications Board**

Without any options, the PMAC2A PC/104 communicates through the RS-232 serial interface using the optional Acc-3L flat cable. Only one method of communication is allowed at a time.

#### <span id="page-8-1"></span>**Acc-2P Option 1A: USB Interface**

Option 1A it provides a 12 Mbit/sec USB interface allowing USB communications with the PMAC2A PC/104 motion controller.

#### <span id="page-8-2"></span>**Acc-2P Option 1B: Ethernet Interface**

Option 1B provides a 10 Mbit/sec Ethernet interface allowing Ethernet communications with the PMAC2A PC/104 motion controller.

#### <span id="page-8-3"></span>**Acc-2P Option 2: DPRAM Circuitry**

Option 2 provides an 8K x 16 dual-ported RAM for USB, Ethernet or PC/104 ports on board of the Acc-2P communications board. If using for USB or Ethernet communications, Acc-2P-Opt-1A or Acc-2P-Opt-1B must be ordered. If used for PC/104-bus communications, PMAC2A PC/104 Option-2A must be ordered. The key component installed with this option is U17.

#### <span id="page-8-4"></span>**Acc-2P Option 3: I/O Ports**

Option 3 provides the following ports on the Acc-2P communications board for digital I/O connections.

- Multiplexer Port: this connector provides eight input lines and eight output lines at TTL levels. When using the PMAC Acc-34x type boards these lines allow multiplexing large numbers of inputs and outputs on the port. Up to 32 of the multiplexed I/O boards may be daisy-chained on the port, in any combination.
- I/O Port: this port provides 16 general-purpose digital I/O lines at TTL levels and these can be configured as all inputs, all outputs or eight inputs and eight outputs.
- Handwheel port: this port provides two extra channels, each jumper selectable between encoder input or pulse output.

#### <span id="page-8-5"></span>**Acc-8TS Connections Board**

Acc-8TS is a stack interface board to for the connection of either one or two Acc-28B A/D converter boards. When a digital amplifier with current feedback is used, the analog inputs provided by the Acc-28B cannot be used.

#### <span id="page-8-6"></span>**Acc-8ES Four-Channel Dual-DAC Analog Stack Board**

Acc-8ES provides four channels of 18-bit dual-DAC with four DB-9 connectors. This accessory is stacked to the PMAC2A PC/104 board and it is mostly used with amplifiers that require two  $\pm 10$  V command signals for sinusoidal commutation.

#### <span id="page-8-7"></span>**Acc-8FS Four-Channel Direct PWM Stack Breakout Board**

Acc-8FS it is a 4-channel direct PWM stack breakout board for PMAC2A PC/104. This is used for controlling digital amplifiers that require direct PWM control signals. When a digital amplifier with current feedback is used, the analog inputs provided by the Option 12 of the PMAC2A PC/104 (the Option 2 of the Acc-1P or the Acc-28B) could not be used.

# <span id="page-10-0"></span>**BASE BOARD HARDWARE SETUP**

On the PMAC2 PC/104 baseboard, there are many jumpers (pairs of metal prongs) called E-points or Wpoints. Some have been shorted together; others have been left open. These jumpers customize the hardware features of the baseboard for a given application and must be setup appropriately. The following is an overview of the several jumpers grouped in appropriate categories. For a complete description of the jumper setup configuration, refer to the E-Point Descriptions section.

### <span id="page-10-1"></span>**Clock Configuration Jumpers**

**E1: Servo and Phase Clock Direction Control** – Jumper E1 should be OFF if the board is to use its own internally generated phase and servo clock signals. In this case, these signals are output on spare pins on the J8 RS-232 serial-port connector, where they can be used by other PMAC controllers set up to take external phase and servo clock signals.

Jumper E1 should be ON if the board is to use externally generated phase and servo clock signals brought in on the J8 RS-232 serial port connector. In this case, typically the clock signals are generated by another PMAC controller and output on its serial port connector.

If E1 is ON for external phase and clock signals, and these clock signals are not brought in on the serial port connector, the watchdog timer will trip almost immediately and shut down the board.

**E2 and E4: CPU Frequency Control Jumpers** – When the PMAC I46 I- variable is set to zero jumpers E2 and E4 on the base PMAC2A PC/104 board control the frequency at which the CPU will operate (or attempt to operate). Generally, this will be the highest frequency at which the CPU is rated to operate. Note that it is always possible to operate a CPU at a frequency lower than its maximum rating. While it may be possible to operate an individual processor at a frequency higher than its maximum rating, particularly at low ambient temperatures, performance cannot be guaranteed at such a setting, and this operation is done completely at the user's own risk.

- If jumpers E2 and E4 are both OFF, the CPU will operate at a 40 MHz frequency.
- If E2 is ON and E4 is OFF, the CPU will operate at a 60 MHz frequency.
- If E2 is OFF and E4 is ON, the CPU will operate at an 80 MHz frequency.

If I46 is set to a value greater than 0, the operational frequency is set to  $10MHz * (I46 + 1)$ , regardless of the jumper setting. See the Software Setup section for details on this.

**E8: Phase Clock Lines Output Enable** – Jump pin 1 to 2 to enable the Phase clock line on the J8 connector. Remove jumper to disconnect the Phase clock line on the J8 connector.

**E9: Servo Clock Lines Output Enable** – Jump pin 1 to 2 to enable the Servo clock line on the J8 connector. Remove jumper to disconnect the Servo clock line on the J8 connector.

#### <span id="page-10-2"></span>**Board Reset Jumpers**

**E0: Forced Reset Control** – Remove E0 for normal operation. Installing E0 forces PMAC to a reset state, and this configuration is for factory use only; the board will not operate with E0 installed.

**E3: Re-Initialization on Reset Control** – If E3 is OFF (default), PMAC executes a normal reset, loading active memory from the last saved configuration in non-volatile flash memory. If E3 is ON, PMAC re-initializes on reset, loading active memory with the factory default values.

**E13: Firmware Load Jumper** – If jumper E13 is ON during power-up/reset, the board comes up in bootstrap mode which permits the loading of new firmware into the flash-memory IC on the board. When the PMAC Executive program tries to establish communications with a board in this mode, it will detect automatically that the board is in bootstrap mode and ask what file to download as the new firmware.

Jumper E13 must be OFF during power-up/reset for the board to come up in normal operational mode.

### <span id="page-11-0"></span>**CPU Jumper Configuration**

**E15A-E15C: Flash Memory Bank Select Jumpers** – The flash-memory IC in location U10 on the PMAC2A PC/104 base board has the capacity for eight separate banks of firmware, only one of which can be used at any given time. The eight combinations of settings for jumpers E15A, E15B, and E15C select which bank of the flash memory is used. In the factory production process, firmware is loaded only into Bank 0, which is selected by having all of these jumpers OFF.

**E10-E12: Power-Up State Jumpers** – Jumper E10 must be OFF, jumper E11 must be ON, and jumper E12 must be ON, in order for the CPU to copy the firmware from flash memory into active RAM on powerup/reset. This is necessary for normal operation of the card. (Other settings are for factory use only.)

**E14: Watchdog Timer Jumper** – Jumper E14 must be OFF for the watchdog timer to operate. This is a very important safety feature, so it is vital that this jumper be OFF in normal operation. E14 should only be put ON to debug problems with the watchdog timer circuit.

**W1: Flash chip select** – Jumper W1 in position 1-2 selects a 28F320J3A part for the U10 flash chip. Jumper W1 in position 2-3 selects a 28F320J5A part for the U10 flash chip. This jumper is installed in the factory and must not be changed from its default state.

#### <span id="page-11-1"></span>**Communication Jumpers**

**E18-E19: PC/104 Bus Base Address Control – Jumpers E18 and E19 on the PMAC2A PC/104** baseboard determine the base address of the card in the I/O space of the host PC's bus. Together, they specify four consecutive addresses on the bus where the card can be found. The jumpers form the base address in the following fashion:

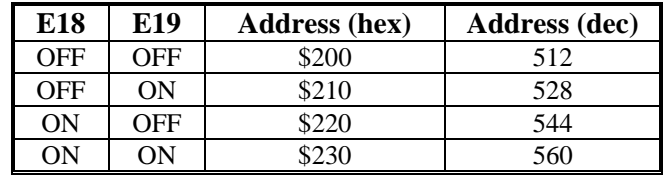

The default base address is 528 (\$210) formed with jumper E18 removed and E19 installed. This configuration is necessary for using the USB or Ethernet ports of the Acc-2P communications board.

#### <span id="page-11-2"></span>**I/O Configuration Jumpers**

**E16: ADC Enable Jumper** – Install E16 to enable the analog-to-digital converter circuitry ordered through Option-12. Remove this jumper to disable this option, which might be necessary to control motor 1 through a digital amplifier with current feedback.

### <span id="page-11-3"></span>**Resistor Packs Configuration**

#### <span id="page-11-4"></span>**Differential or Single-Ended Encoder Selection**

The differential input signal pairs to the PMAC have user-configurable pull-up/pull-down resistor networks to permit the acceptance of either single-ended or differential signals in one setting, or the detection of lost differential signals in another setting.

The '+' inputs of each differential pair each have a hard-wired 1 kΩ pull-up resistor to +5V. This cannot be changed.

The '-' inputs of each differential pair each have a hard-wired 2.2 kΩ resistor to +5V; each also has another 2.2 k $\Omega$  resistor as part of a socketed resistor pack that can be configured as a pull-up resistor to +5V, or a pull-down resistor to GND.

If this socketed resistor is configured as a pull-down resistor (the default configuration), the combination of pull-up and pull-down resistors on this line acts as a voltage divider, holding the line at +2.5V in the absence of an external signal. This configuration is required for single-ended inputs using the '+' lines alone; it is desirable for unconnected inputs to prevent the pick-up of spurious noise; it is permissible for differential line-driver inputs.

If this socketed resistor is configured as a pull-up resistor (by reversing the SIP pack in the socket), the two parallel 2.2 kΩ resistors act as a single 1.1 kΩ pull-up resistor, holding the line at +5V in the absence of an external signal. This configuration is required if complementary open-collector drivers are used; it is permissible for differential line-driver inputs.

If Pin 1 of the resistor pack, marked by a dot on the pack, matches Pin 1 of the socket, labeled by a white square, then the pack is configured as a bank of pull-down resistors. If the pack is reversed in the socket, it is configured as a bank of pull-up resistors.

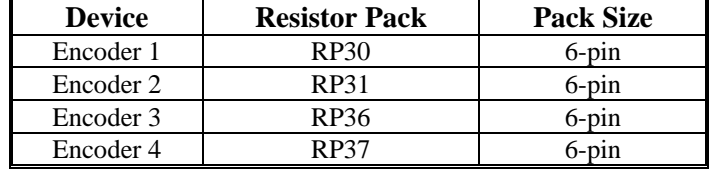

The following table lists the pull-up/pull-down resistor pack for each input device:

# <span id="page-14-0"></span>**ACC-1P HARDWARE SETUP**

On the Acc-1P, you will see many jumpers (pairs of metal prongs), called E-points. Some have been shorted together; others have been left open. These jumpers customize the hardware features of the Acc-1P for a given application and must be setup appropriately. The following is an overview of the several jumpers grouped in appropriate categories. For a complete description of the jumper setup configuration, refer to the Acc-1P E-Point Description section.

### <span id="page-14-1"></span>**I/O Configuration Jumpers**

**E1-E2: Machine Output Supply Configure** – With the default sinking output driver IC (ULN2803A or equivalent) in U7 for the J7 JOPT port outputs, these jumpers must connect pins 1 and 2 to supply the IC correctly. If this IC is replaced with a sourcing output driver IC (UDN2981A or equivalent), these jumpers must be changed to connect pins 2 and 3 to supply the new IC correctly. A wrong setting of these jumpers will damage the associated output IC.

**E3-E4: JHW, PD Function Select** – When jumper E3 connects pins 2 and 3, a set of pulse and direction signals can be output on channel 1 (pins 2 to 5) of the JHW, PD port. If E3 connects pins 1 and 2, then channel 1 is configured as a handwheel encoder input. When jumper E4 connects pins 2 and 3, a set of pulse and direction signals can be output on channel 2 (pins 6 to 9) of the JHW, PD port. If E4 connects pins 1 and 2, then channel 2 is configured as a handwheel encoder input.

**E5: Servo Gate address select** – If jumper E5 connects pins 1 and 2 (default) the servo channels on the Acc-1P will be accessed at the regular addresses for motors 5 to 8. When E5 connects pins 2 and 3 the servo channels on the Acc-1P board will be accessed at the regular addresses for motors 5 to 8 plus \$40, and this is useful only when two Acc-1Ps are used with the same PMAC2A PC/104 baseboard.

**E6: I/O Gate address select** – If jumper E6 connects pins 1 and 2 (default) the I/O features on the Acc-1P will be accessed at the regular addresses and the JTHW port can be used as a multiplexer port. When E6 connects pins 2 and 3 the I/O features on the Acc-1P board will be accessed at the regular addresses plus \$40, and this is useful only when two Acc-1P are used with the same PMAC2A PC/104 baseboard.

**E7: Machine Input Source/Sink Control** – With this jumper connecting pins 1 and 2 (default) the machine input lines on the J7 JOPT port are pulled up to  $+5V$  or the externally provided supply voltage for the port. This configuration is suitable for sinking drivers. If the jumper is changes to connect pins 2 and 3, these lines are pulled down to GND – this configuration is suitable for sourcing drivers.

**E16: ADC Enable Jumper** – Install E16 to enable the analog-to-digital converter circuitry ordered through Option-2. Remove this jumper to disable this option, which might be necessary to control motor 5 through a digital amplifier with current feedback.

### <span id="page-14-2"></span>**Reserved Configuration Jumpers**

**E0: Reserved for future use**

### <span id="page-14-3"></span>**Resistor Packs Configuration**

#### <span id="page-14-4"></span>**Differential or Single-Ended Encoder Selection**

The differential input signal pairs to the PMAC have user-configurable pull-up/pull-down resistor networks to permit the acceptance of either single-ended or differential signals in one setting, or the detection of lost differential signals in another setting.

The '+' inputs of each differential pair each have a hard-wired 1 kΩ pull-up resistor to +5V. This cannot be changed.

The '-' inputs of each differential pair each have a hard-wired 2.2 kΩ resistor to +5V; each also has another 2.2 k $\Omega$  resistor as part of a socketed resistor pack that can be configured as a pull-up resistor to +5V, or a pull-down resistor to GND.

If this socketed resistor is configured as a pull-down resistor (the default configuration), the combination of pull-up and pull-down resistors on this line acts as a voltage divider, holding the line at  $+2.5V$  in the absence of an external signal. This configuration is required for single-ended inputs using the '+' lines alone; it is desirable for unconnected inputs to prevent the pick-up of spurious noise; it is permissible for differential line-driver inputs.

If this socketed resistor is configured as a pull-up resistor (by reversing the SIP pack in the socket), the two parallel 2.2 kΩ resistors act as a single 1.1 kΩ pull-up resistor, holding the line at +5V in the absence of an external signal. This configuration is required if complementary open-collector drivers are used; it is permissible for differential line-driver inputs.

If Pin 1 of the resistor pack, marked by a dot on the pack, matches Pin 1 of the socket, labeled by a white square, then the pack is configured as a bank of pull-down resistors. If the pack is reversed in the socket, it is configured as a bank of pull-up resistors. The following table lists the pull-up/pull-down resistor pack for each input device:

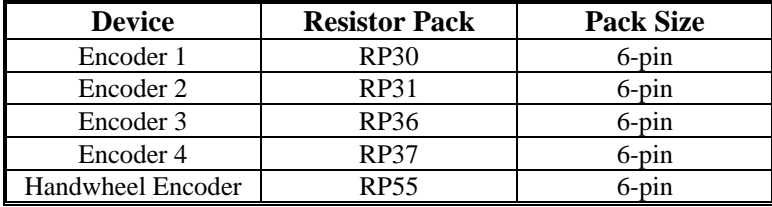

#### <span id="page-15-0"></span>**Handwheel Encoder Termination Resistors**

The PMAC provides a socket for termination resistors on the handwheel encoder differential input pairs coming into the board. As shipped, there is no resistor pack in the RP56 socket. If these signals are brought long distances into the PMAC board and ringing at signal transitions is a problem, a SIP resistor pack may be mounted on the RP56 socket to reduce or eliminate the ringing. The 6-pin termination resistor pack is the type that has independent resistors (no common connection) with each resistor using 2 adjacent pins.

# <span id="page-16-0"></span>**ACC-2P HARDWARE SETUP**

On the Acc-2P, there are many jumpers (pairs of metal prongs), called E-points. Some have been shorted together; others have been left open. These jumpers customize the hardware features of the Acc-2P for a given application and must be setup appropriately. The following is an overview of the several jumpers grouped in appropriate categories. For a complete description of the jumper setup configuration, refer to the Acc-2P E-Point Descriptions chapter.

### <span id="page-16-1"></span>**I/O Configuration Jumpers**

**E3-E4: JHW, PD Function Select** – When jumper E3 connects pins 2 and 3, a set of pulse and direction signals can be output on channel 1 (pins 2 to 5) of the JHW, PD port. If E3 connects pins 1 and 2, then channel 1 is configured as a handwheel encoder input. When jumper E4 connects pins 2 and 3, a set of pulse and direction signals can be output on channel 2 (pins 6 to 9) of the JHW, PD port. If E4 connects pins 1 and 2, then channel 2 is configured as a handwheel encoder input.

**E5: I/O Gate address select** – If jumper E5 connects pins 1 and 2 the I/O features on the Acc-2P will be accessed at the regular addresses and the JTHW port can be used as a multiplexer port. When E5 connects pins 2 and 3 the I/O features on the Acc-2P board will be accessed at the regular addresses plus \$40, and this is necessary only when both Acc-2P and Acc-1P are used with the same PMAC2A PC/104 baseboard.

**E7-E10: Ports Direction Control** – These jumpers select the I/O lines direction of the JTHW and the JOPT connectors. This allows configuring these ports as all inputs, all outputs or half inputs and half outputs according to the following tables:

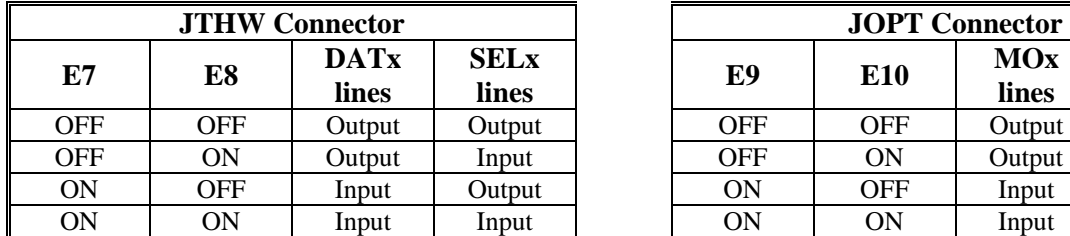

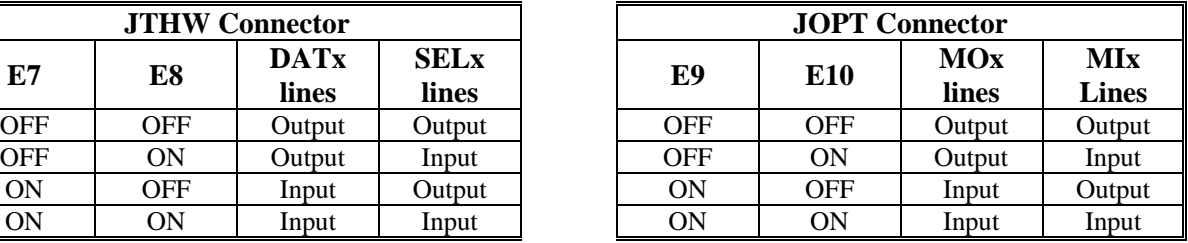

If E7 is removed or E8 is installed then the multiplexing feature if the JTHW port cannot be used.

#### <span id="page-16-2"></span>**Communication Jumpers**

**E1: USB/Ethernet Micro Controller Firmware reload enable – This jumper was added on revision –** 103 and above of the Acc-2P. Factory default position is ON, and it should remain ON. If the firmware was corrupted due to a previous firmware download, the card firmware may be reloaded by powering on the card with the jumper off, installing the jumper without powering off, then downloading firmware with out powering off. Under normal circumstances, this jumper should be on even when upgrading firmware.

**E6: Communications Port Selection – When jumper E6 connects pins 1 and 2 the PC/104** communications port is enabled. If E6 connects pins 2 and 3 the Ethernet or USB ports are enabled. Only one port can be used at a time. If either the Ethernet or USB ports are used then jumper E19 on the base board must be installed and jumper E18 on the base board must be removed. In order to communicate through the RS-232 serial port jumper E6 must be installed, either in position 1-2 or 2-3.

### <span id="page-17-0"></span>**Resistor Packs Configuration**

### <span id="page-17-1"></span>**Differential or Single-Ended Handwheel Encoder Selection**

The handwheel encoder differential input signal pairs to the PMAC have user-configurable pull-up/pulldown resistor networks to permit the acceptance of either single-ended or differential signals in one setting, or the detection of lost differential signals in another setting.

The '+' inputs of each differential pair each have a hard-wired 1 kΩ pull-up resistor to +5V. This cannot be changed.

The '-' inputs of each differential pair each have a hard-wired 2.2 kΩ resistor to +5V; each also has another 2.2 kΩ resistor as part of a socketed resistor pack that can be configured as a pull-up resistor to +5V, or a pull-down resistor to GND.

If this socketed resistor is configured as a pull-down resistor (the default configuration), the combination of pull-up and pull-down resistors on this line acts as a voltage divider, holding the line at  $+2.5V$  in the absence of an external signal. This configuration is required for single-ended inputs using the '+' lines alone; it is desirable for unconnected inputs to prevent the pick-up of spurious noise; it is permissible for differential line-driver inputs.

If this socketed resistor is configured as a pull-up resistor (by reversing the SIP pack in the socket), the two parallel 2.2 kΩ resistors act as a single 1.1 kΩ pull-up resistor, holding the line at +5V in the absence of an external signal. This configuration is required if complementary open-collector drivers are used; it is permissible for differential line-driver inputs.

If Pin 1 of the resistor pack, marked by a dot on the pack, matches Pin 1 of the socket, labeled by a white square, then the pack is configured as a bank of pull-down resistors. If the pack is reversed in the socket, it is configured as a bank of pull-up resistors.

RP22 is the 6-pin pull-up/pull-down resistor pack for the handwheel encoder input.

#### <span id="page-17-2"></span>**Handwheel Encoder Termination Resistors**

The PMAC provides a socket for termination resistors on the handwheel encoder differential input pairs coming into the board. As shipped, there is no resistor pack in the RP23 socket. If these signals are brought long distances into the PMAC board and ringing at signal transitions is a problem, a SIP resistor pack may be mounted on the RP23 socket to reduce or eliminate the ringing. The 6-pin termination resistor pack is the type that has independent resistors (no common connection) with each resistor using two adjacent pins.

# <span id="page-18-0"></span>**MACHINE CONNECTIONS**

Typically, the user connections are actually made to terminal blocks that are attached to the JMACH connectors by a flat cable. The following are the terminal blocks recommended for connections:

- 34-Pin IDC header to terminal block breakouts (Phoenix part number 2281063) Delta Tau part number 100-FLKM34-000
- 50-Pin IDC header to terminal block breakouts (Phoenix part number 2281089) Delta Tau part number 100-FLKM50-000

#### <span id="page-18-1"></span>**Mounting**

The PMAC2A PC/104 is always installed either using standoffs, when it is stacked to a PC/104 computer or used as a stand-alone controller. At each of the four corners of the PMAC2A PC/104 board, there are mounting holes that can be used to mount the board on standoffs.

The PMAC2A PC/104 baseboard is placed always at the bottom of the stack. The order of the Acc-1P or Acc-2P with respect to the baseboard does not matter.

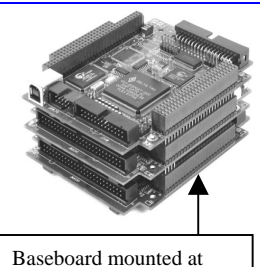

the bottom of the stack

<span id="page-18-2"></span>**Power Supplies** 

### <span id="page-18-3"></span>**Digital Power Supply**

3A  $@ + 5V (+5\%) (15 W)$ 

(Eight-channel configuration, with a typical load of encoders)

The PMAC2A PC/104, the Acc-1P and the Acc-2P each require a 1A @ 5VDC power supply for operation. Therefore, a 3A @ 5VDC power supply is recommended for a PMAC2A PC/104 board stack with Acc-1P and Acc-2P boards.

- The host computer provides the 5 Volts power supply in the case PMAC is installed in the PC/104 bus. With the board stack into the bus, it will automatically pull +5V power from the bus and it cannot be disconnected. In this case, there must be no external +5V supply, or the two supplies will "fight" each other, possibly causing damage. This voltage could be measured on the TB1 terminal block or the JMACH1 connector.
- In a stand-alone configuration, when PMAC is not plugged in a computer bus, it will need an external 5V supply to power its digital circuits. The 5V power supply can be brought in either from the TB1 terminal block or from the JMACH1 connector.

#### <span id="page-18-4"></span>**DAC Outputs Power Supply**

0.3A  $@ + 12$  to  $+15V$  (4.5W) 0.25A @ -12 to -15V (3.8W) (Eight-channel configuration)

- The host computer provides the  $\pm 12$  Volts power supply in the case PMAC is installed in the PC/104 bus. With the board stack into the bus, it will pull  $\pm 12V$  power from the bus automatically and it cannot be disconnected. In this case, there must be no external  $\pm 12V$  supply, or the two supplies will fight each other, possibly causing damage. This voltage could be measured on the TB1 terminal block.
- In a stand-alone configuration, when PMAC is not plugged in a computer bus, it will need an external  $\pm 12V$  supply only when the digital-to-analog converter (DAC) outputs are used. The  $\pm 12V$  lines from the supply, including the ground reference, can be brought in either from the TB1 terminal block or from the JMACH1 connector.

#### <span id="page-19-0"></span>**Flags Power Supply**

Each channel of PMAC has five dedicated digital inputs on the machine connector: PLIMn, MLIMn (overtravel limits), HOMEn (home flag), FAULTn (amplifier fault), and USERn. A power supply from 5 to 24V must be used to power the circuits related to these inputs. This power supply can be the same used to power PMAC and can be connected from the TB1 terminal block or the JMACH1 connector.

### <span id="page-19-1"></span>**Overtravel Limits and Home Switches**

When assigned for the dedicated uses, these signals provide important safety and accuracy functions. PLIMn and MLIMn are direction-sensitive over-travel limits that must conduct current to permit motion in that direction. If no over-travel switches will be connected to a particular motor, this feature must be disabled in the software setup through the PMAC Ix25 variable.

#### <span id="page-19-2"></span>**Types of Overtravel Limits**

PMAC expects a closed-to-ground connection for the limits to not be considered on fault. This arrangement provides a failsafe condition. Usually, a passive normally close switch is used. If a proximity switch is needed instead, use a 5 to 24V normally closed to ground NPN sinking type sensor.

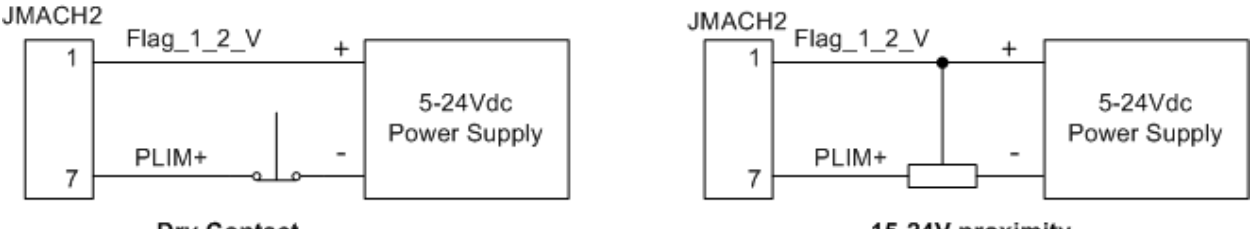

#### Dry Contact

15-24V proximity

#### <span id="page-19-3"></span>**Home Switches**

While normally closed-to-ground switches are required for the overtravel limits inputs, the home switches could be either normally close or normally open types. The polarity is determined by the home sequence setup, through the I-variables I9n2. However, for the following reasons, the same type of switches used for over-travel limits are recommended:

- Normally closed switches are proven to have greater electrical noise rejection than normally open types.
- Using the same type of switches for every input flag simplifies maintenance stock and replacements.

### <span id="page-19-4"></span>**Motor Signals Connections**

#### <span id="page-19-5"></span>**Incremental Encoder Connection**

Each JMACH1 connector provides two +5V outputs and two logic grounds for powering encoders and other devices. The +5V outputs are on pins 1 and 2; the grounds are on pins 3 and 4. The encoder signal pins are grouped by number: all those numbered 1 (CHA1+, CHA1-, CHB1+, CHC1+, etc.) belong to encoder #1. The encoder number does not have to match the motor number, but usually does. Connect the A and B (quadrature) encoder channels to the appropriate terminal block pins. For encoder 1, the  $CHA1+$  is pin 5 and  $CHB1+$  is pin 9. If there is a single-ended signal, leave the complementary signal pins floating – do not ground them. However, if single-ended encoders are used, check the settings of the resistor packs (see the Hardware Setup section for details). For a differential encoder, connect the complementary signal lines – CHA1- is pin 7, and CHB1- is pin 11. The third channel (index pulse) is optional; for encoder 1, CHC1+ is pin 13, and CHC1- is pin 15.

**Example:** differential quadrature encoder connected to channel #1:

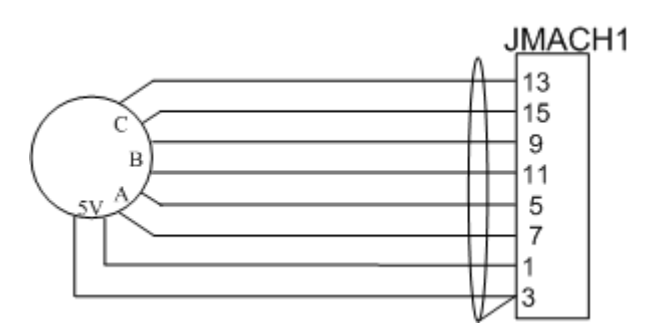

#### <span id="page-20-0"></span>**DAC Output Signals**

If PMAC is not performing the commutation for the motor, only one analog output channel is required to command the motor. This output channel can be either single-ended or differential, depending on what the amplifier is expecting. For a single-ended command using PMAC channel 1, connect DAC1+ (pin 29) to the command input on the amplifier. Connect the amplifier's command signal return line to PMAC's GND line (pin 48). In this setup, leave the DAC1- pin floating; do not ground it.

For a differential command using PMAC channel 1, connect DAC1 (pin 29) to the plus-command input on the amplifier. Connect DAC1- (pin 31) to the minus-command input on the amplifier. PMAC's GND should still be connected to the amplifier common.

To limit the range of each signal to  $\pm 5V$ , use parameter Ix69. Any analog output not used for dedicated servo purposes may be utilized as a general-purpose analog output. Usually this is done by defining an M-variable to the digital-to-analog-converter register (suggested M-variable definitions M102, M202, etc.), then writing values to the M-variable. The analog outputs are intended to drive high-impedance inputs with no significant current draw. The  $220\Omega$  output resistors will keep the current draw lower than 50 mA in all cases and prevent damage to the output circuitry, but any current draw above 10 mA can result in noticeable signal distortion.

#### **Example:**

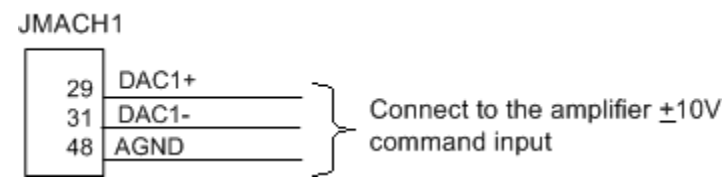

#### <span id="page-20-1"></span>**Pulse and Direction (Stepper) Drivers**

The channels provided by the PMAC2A PC/104 board or the Acc-1P board can output pulse and direction signals for controlling stepper drivers or hybrid amplifiers. These signals are at TTL levels.

#### JMACH2

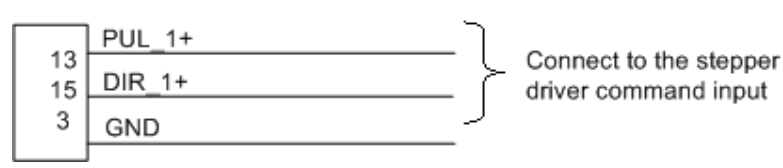

#### <span id="page-20-2"></span>**Amplifier Enable Signal (AENAx/DIRn)**

Most amplifiers have an enable/disable input that permits complete shutdown of the amplifier regardless of the voltage of the command signal. PMAC's AENA line is meant for this purpose. AENA1- is pin 33. This signal is an open-collector output and an external  $3.3 \text{ k}\Omega$  pull-up resistor can be used if necessary.

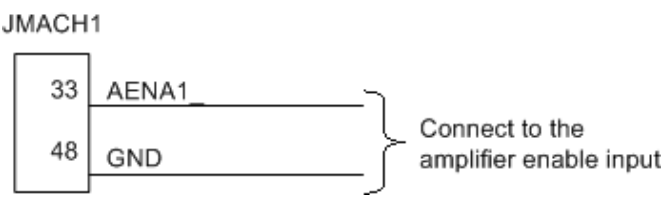

### <span id="page-21-0"></span>**Amplifier Fault Signal (FAULT-)**

This input can take a signal from the amplifier so PMAC knows when the amplifier is having problems, and can shut down action. The polarity is programmable with I-variable Ix25 (I125 for motor 1) and the return signal is ground (GND). FAULT1- is pin 35. With the default setup, this signal must actively be pulled low for a fault condition. In this setup, if nothing is wired into this input, PMAC will consider the motor not to be in a fault condition.

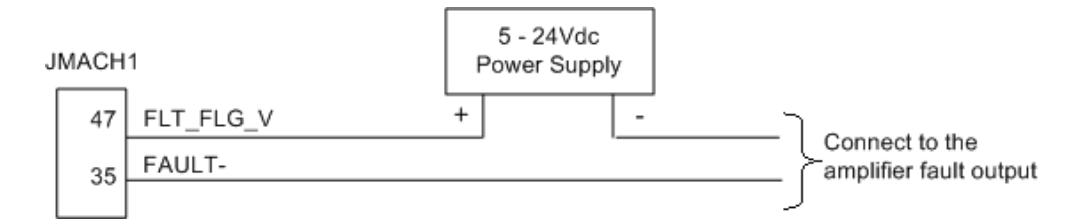

### <span id="page-21-1"></span>**Acc-1P General-Purpose Digital Inputs and Outputs (J7 Port)**

Acc-1P J7 connector provides eight general-purpose digital inputs and eight general-purpose digital outputs. Each input and each output has its own corresponding ground pin in the opposite row. The 34 pin connector was designed for easy interface to OPTO-22 or equivalent optically isolated I/O modules. Delta Tau's Acc-21F is a six-foot cable for this purpose. Characteristics of the JOPTO port on the PMAC:

- 16 I/O points. 100 mA per channel, up to 24V
- Hardware selectable between sinking and sourcing in groups of 8; default is all sinking (inputs can be changed simply by moving a jumper; sourcing outputs must be special-ordered or field-configured)
- Eight inputs, and eight outputs only; no changes. Parallel (fast) communications to PMAC CPU
- Not opto-isolated; easily connected to Opto-22 (PB16) or similar modules through Acc-21F cable

Jumper E7 on the Acc-1P board controls the configuration of the eight inputs. If it connects pins 1 and 2 (the default setting), the inputs are biased to  $+5V$  for the OFF state, and they must be pulled low for the ON state. If E7 connects pins 2 and 3, the inputs are biased to ground for the OFF state, and must be pulled high for the ON state. In either case, a high voltage is interpreted as a 0 by the PMAC software, and a low voltage is interpreted as a 1.

PMAC is shipped standard with a ULN2803A sinking (open-collector) output IC for the eight outputs. These outputs can sink up to 100 mA and have an internal 3.3 kΩ pull-up resistor to go high (RP18). Do not connect these outputs directly to the supply voltage, or damage to the PMAC will result from excessive current draw. The user can provide a high-side voltage  $(+5 \text{ to } +24 \text{V})$  into Pin 33 of the J7 connector, and allow this to pull up the outputs by connecting pins 1 and 2 of Jumper E1. Jumper E2 must also connect pins 1 and 2 for a ULN2803A sinking output.

It is possible for these outputs to be sourcing drivers by substituting a UDN2981A IC for the ULN2803A. This U7 IC is socketed, and so may easily be replaced. Usually the U7 IC is offset by two pins on its socket, and so pins 1 and 2 usually remain open.

#### **WARNING**

Having Jumpers E1 and E2 set wrong can damage the IC. The  $+V$  output on this connector has a 2A fuse, F1, for excessive current protection.

For this driver, the internal resistor packs pull-down instead. With a UDN2981A driver IC, Jumper E1 must connect pins 2 and 3, and Jumper E2 must connect pins 2 and 3.

**Example:** Standard configuration using the ULN2803A sinking (open-collector) output IC.

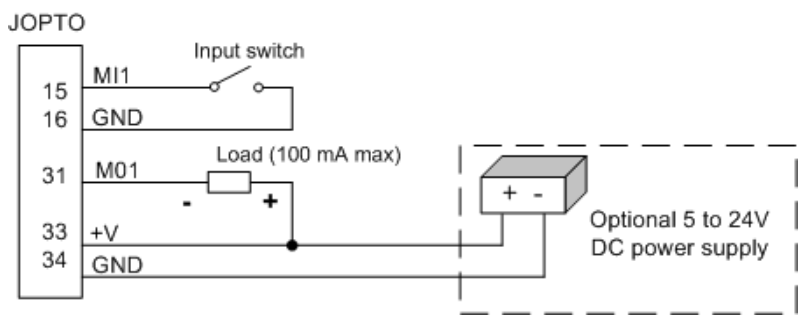

Further software settings are required to configure this port. See the Software Setup section for details.

### <span id="page-22-0"></span>**Acc-2P General-Purpose Digital Inputs and Outputs (JOPT Port)**

Acc-2P JOPT connector provides sixteen lines of general-purpose I/O. In contrast with the Acc-1P J7 connector, the lines on the Acc-2P JOPT connector are limited to TTL levels and are usually used with external I/O modules. Each I/O line has its own corresponding ground pin in the opposite row. The 34 pin connector was designed for easy interface to OPTO-22 or equivalent optically isolated I/O modules. Delta Tau's Acc-21F is a six-foot cable for this purpose.

Jumpers E9 and E10 on the Acc-2P board select the I/O lines direction of the JOPT connector. This allows configuring this port as all inputs, all outputs or half inputs and half outputs. Further software settings are required to configure this port. See the Software Setup section for details on this.

### <span id="page-22-1"></span>**Acc-1P Thumbwheel Multiplexer Port (J2 Port)**

The Thumbwheel Multiplexer Port, or Multiplexer Port, on the J2 connector has eight input lines and eight output lines. The output lines can be used to multiplex large numbers of inputs and outputs on the port, and Delta Tau provides accessory boards and software structures (special M-variable definitions) to capitalize on this feature. Up to 32 of the multiplexed I/O boards may be daisy-chained on the port, in any combination. Either the Acc-1P or the Acc-2P boards, but not both, can use this connector as a multiplexing port. This is selected by jumper E6 on the Acc-1P board and jumper E5 on the Acc-2P board.

Alternatively, the inputs and outputs on this port may be used as discrete, non-multiplexed I/O. In this case, these I/O lines can be accessed through M-variables. See the Software Setup section for details on this.

### <span id="page-22-2"></span>**Acc-2P Thumbwheel Multiplexer Port (JTHW Port)**

The Thumbwheel Multiplexer Port, or Multiplexer Port, on the JTHW connector has sixteen lines. These lines can be used to multiplex large numbers of inputs and outputs on the port, and Delta Tau provides accessory boards and software structures (special M-variable definitions) to capitalize on this feature. Up to 32 of the multiplexed I/O boards may be daisy-chained on the port, in any combination. Either the Acc-1P or the Acc-2P boards, but not both, can use this connector as a multiplexing port. This is selected by jumper E6 on the Acc-1P board and jumper E5 on the Acc-2P board.

Alternatively, the inputs and outputs on this port may be used as discrete, non-multiplexed I/O. In this case, these I/O lines can be accessed through M-variables. See the Software Setup section for details on this.

When used as non-multiplexed I/O, jumpers E7 and E8 on the Acc-2P board select the I/O lines direction of the JTHW connector. This allows configuring this port as all inputs, all outputs or half inputs and half outputs. If E7 is removed or E8 is installed then the multiplexing feature if the JTHW port cannot be used.

# <span id="page-23-0"></span>**Acc-1P or Acc-2P Handwheel Port (JHW / PD Port)**

This port provides an extra encoder input or a set of pulse and direction outputs. Jumpers E3 and E4 on either the Acc-1P or Acc-2P boards select the function of this connector between encoder input or pulse and direction outputs. The handwheel encoder input can be linked to a servomotor for manual displacement or used by a motor as a secondary encoder for dual-feedback applications. There is no C index channel input on the handwheel encoder port. The pulse and direction outputs can be used, for example, to control an external laser device but not a stepper driver\motor, since this would require more than eight axes of motion control.

### <span id="page-23-1"></span>**Optional Analog Inputs**

The optional analog-to-digital converter inputs are ordered either through Option-12 on the baseboard or Option-2 on the axes expansion board. Each option provides two 12-bit analog inputs analog inputs with  $a \pm 10$ Vdc range.

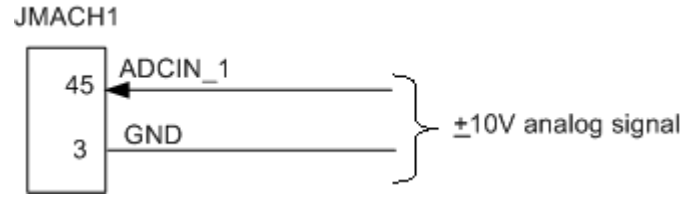

### <span id="page-23-2"></span>**Compare Equal Outputs**

The compare-equals (EQU) outputs have a dedicated use of providing a signal edge when an encoder position reaches a pre-loaded value. This is very useful for scanning and measurement applications. Instructions for use of these outputs are covered in detail in the PMAC2 User Manual.

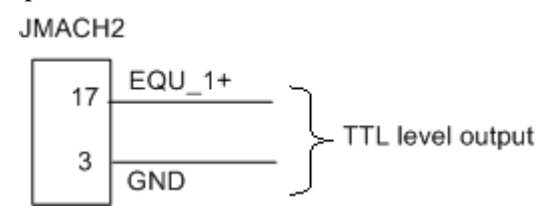

### <span id="page-24-0"></span>**Serial Port (JRS232 Port)**

For serial communications, use a serial cable to connect your PC's COM port to the J8 serial port connector present on the PMAC2A PC/104 baseboard. Delta Tau provides the Acc-3L cable for this purpose that connects the PMAC to a DB-9 connector. Standard DB-9-to-DB-25 or DB-25-to-DB-9 adapters may be needed for your particular setup. If a cable needs to be made, the easiest approach is to use a flat cable prepared with flat-cable type connectors as indicated in the following diagram:

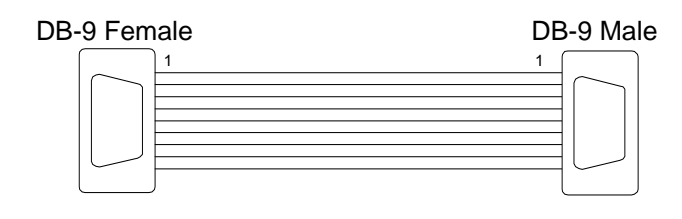

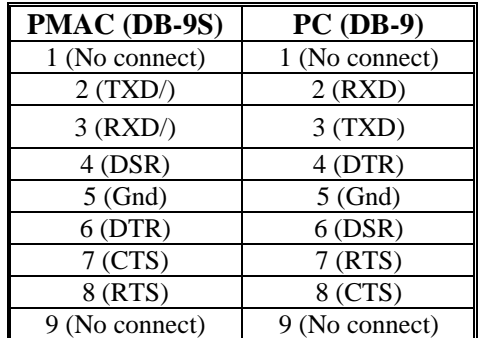

### <span id="page-24-1"></span>**Acc-2P Ethernet RJ45 Connector (J10 Port)**

This connector is used for Ethernet communications from the Acc-2P to a PC, and it is provided when Acc-2P Option 1B is ordered. The PC must have a card dedicated solely to the PMAC network. The appropriate Category 5 10/100-Base T network cable that mates to this connector can be readily purchased from any local computer store. The type of network cable to purchase depends on the configuration to the host PC.

When making a direct connection to a Host communication Ethernet card in a PC a cat 5 networking crossover cable must be used. A standard cat 5 straight through networking cable cannot be used in this scenario. When using a connection to a network hub or switch, the standard cat 5 straight through networking cable must be used, and not a crossover cable.

Performance can be degraded seriously by the use of a hub or switch. Network hubs or the more intelligent network switches have processors inside them, which can add delays of at least 15msec to the PMAC communications.

### <span id="page-24-2"></span>**Acc-2P USB Connector (J1 Port)**

This connector is to be used in conjunction with USB A-B cable, which can be purchased from any local computer store, and it is provided when Acc-2P Option 1A is ordered. The A connector is connected to a PC or Hub device; the B connector plugs into the Acc-2P J1 port.

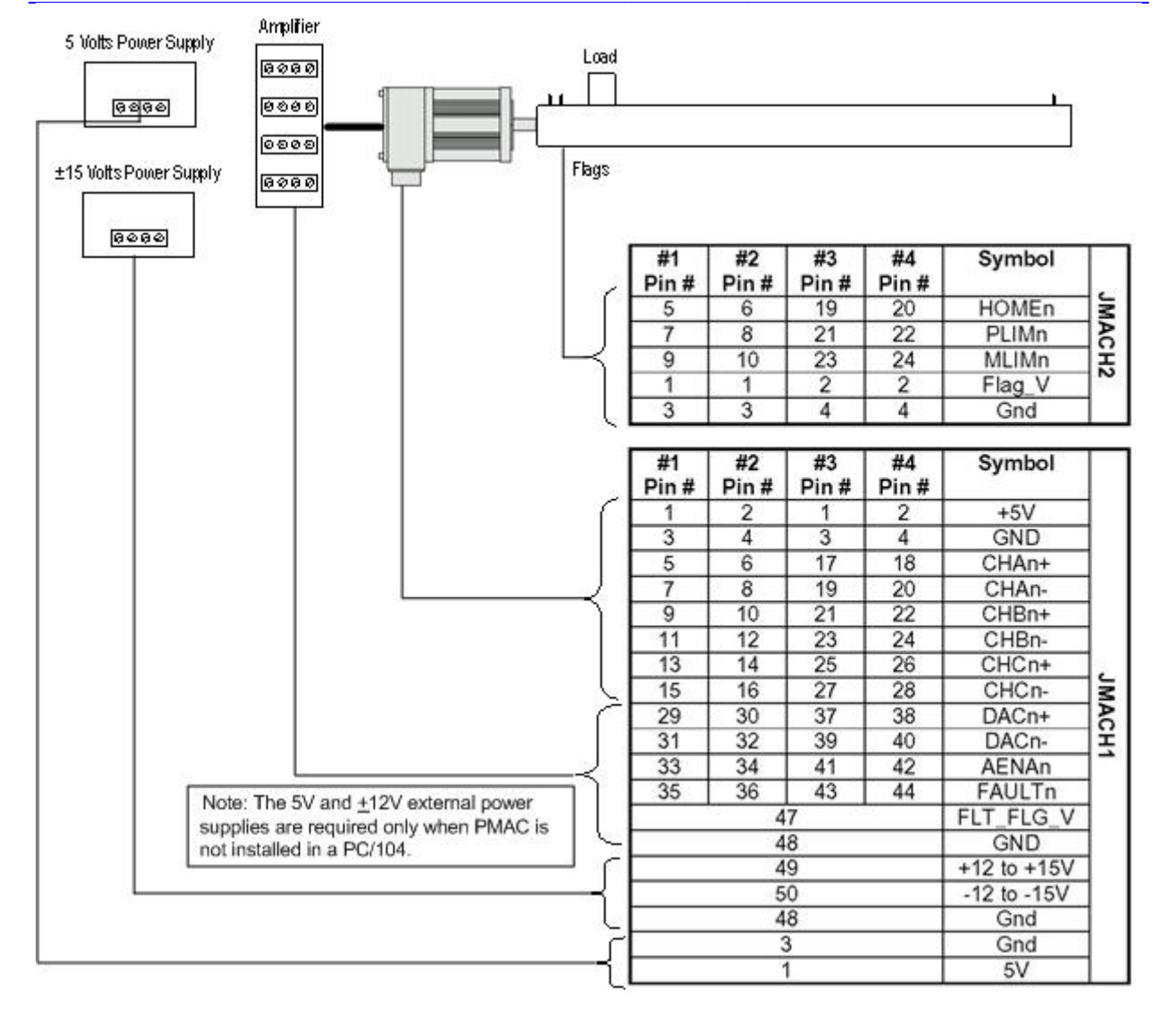

### <span id="page-25-0"></span>**Machine Connections Example: Using Analog ±10V Amplifier**

### <span id="page-26-0"></span>**Machine Connections Example: Using Pulse and Direction Drivers**

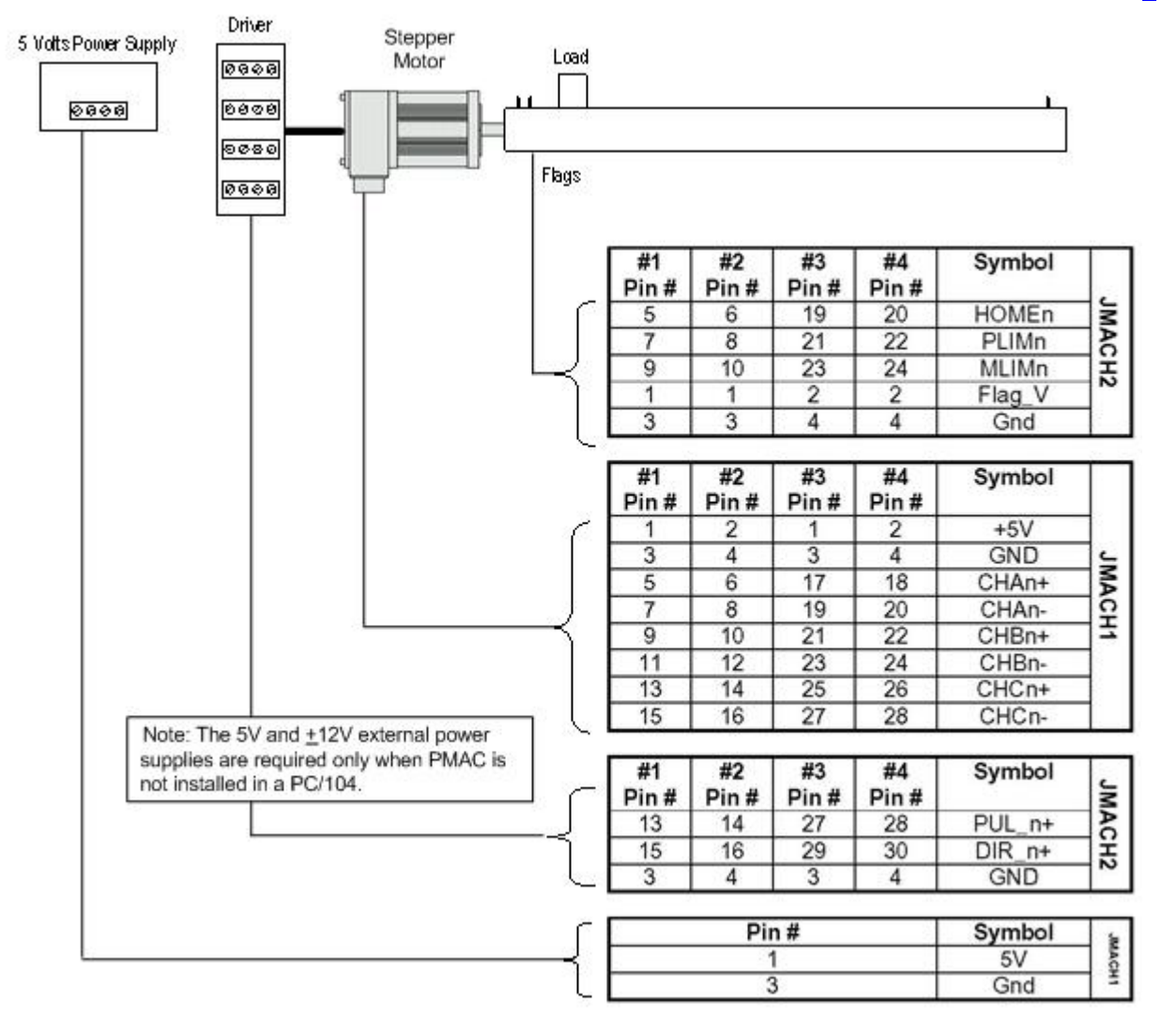

# <span id="page-28-0"></span>**SOFTWARE SETUP**

*Note:* 

The PMAC2A PC/104 requires the use of V1.17 or newer firmware. There are few differences between the previous V1.16H firmware and the V1.17 firmware other than the addition of internal support for the Flex CPU design.

#### <span id="page-28-1"></span>**Communications**

Delta Tau provides software tools that allow communicating with of the PMAC2A PC/104 board by either its standard RS-232 port or the optional USB or Ethernet ports. PEWIN is the most important in the series of software accessories, and it allows configuring and programming the PMAC for any particular application.

#### <span id="page-28-2"></span>**PMAC I-Variables**

PMAC has a large set of Initialization parameters (I-variables) that determine the "personality" of the card for a specific application. Many of these are used to configure a motor properly. Once set up, these variables may be stored in non-volatile EAROM memory (using the **SAVE** command) so the card is always configured properly (PMAC loads the EAROM I-variable values into RAM on power-up).

The programming features and configuration variables for the PMAC2A PC/104 are described fully in the PMAC2 User and Software manuals.

### <span id="page-28-3"></span>**Operational Frequency and Baud Rate Setup**

*Note:* 

Older PMAC boards required a start-up PLC for setting the operational frequency at 80 MHz. That method is not compatible with the PMAC2A PC/104 board and will shutdown the board when used.

The operational frequency of the CPU can be set in software by the variable I46. If this variable is set to 0, PMAC firmware looks at the jumpers E2 and E4 to set the operational frequency for 40, 60, and 80 MHz operation. If I46 is set to a value greater than 0, the operational frequency is set to  $10MHz$  \* (I46 + 1), regardless of the jumper setting. If the desired operational frequency is higher than the maximum rated frequency for that CPU, the operational frequency will be reduced to the rated maximum. It is always possible to operate the Flex CPU board at a frequency below its rated maximum. I46 is used only at power-up/reset, so to change the operational frequency, set a new value of I46, issue a **SAVE** command to store this value in non-volatile flash memory, then issue a **\$\$\$** command to reset the controller.

To determine the frequency at which the CPU is actually operating, issue the **TYPE** command to the PMAC. The PMAC will respond with five data items, the last of which is CLK X*n*, where *n* is the multiplication factor from the 20 MHz crystal frequency (not 10 MHz). *n* should be equivalent to (I46+1)/2 if I46 is not requesting a frequency greater than the maximum rated for that CPU board. *n* will be 2 for 40 MHz operation, 4 for 80 MHz operation, and 8 for 160 MHz operation.

If the CPU's operational frequency has been determined by (a non-zero setting of) I46, the serial communications baud rate is determined at power-up/reset by variable I54 alone according to the following table:

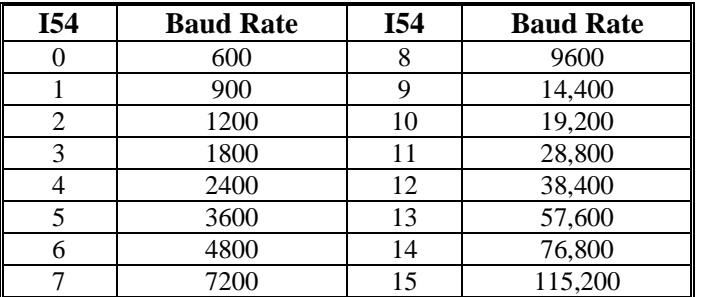

For a saved value of 0 for I46, the serial baud rate is determined by the combination of I54 and the CPU frequency as shown in the following table.

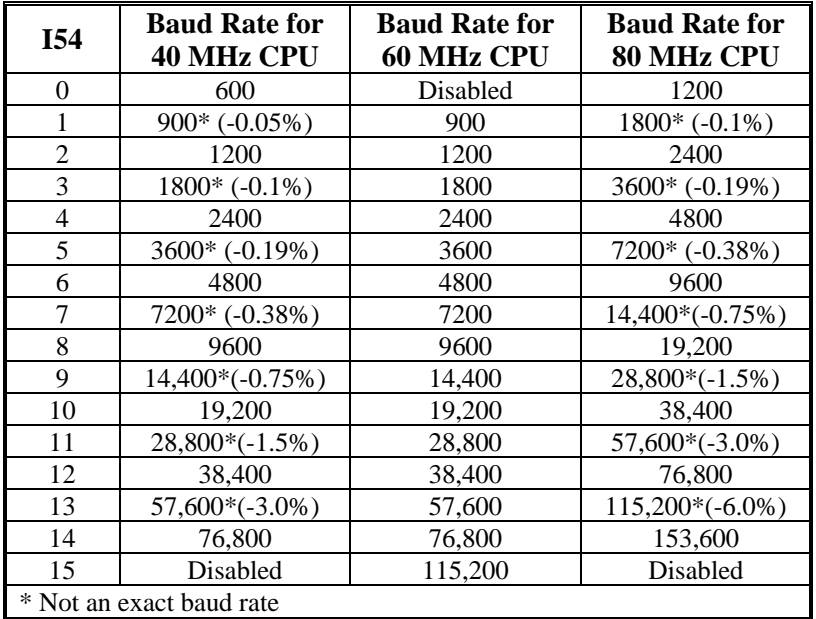

### <span id="page-29-0"></span>**Filtered DAC Outputs Configuration**

The following I-variables must be set properly to use the digital-to-analog (filtered DAC) outputs:

- 1903 = 1746 ; ADC frequency<br>1906 = 1001 ; PWM frequency I907 = 1746 ; ADC frequency  $I x 69 = 1001$  ; DAC limit 10Vdc<br> $I 10 = 1710933$  ; Servo interrupt I10 = 1710933 ; Servo interrupt time
- I900 = 1001 ; PWM frequency 29.4kHz, PWM 1-4 I901 = 2 ; Phase Clock 19.6kHz I902 = 3 ; Servo frequency 4.9kHz I906 = 1001 ; PWM frequency 29.4kHz, PWM 5-8 I9n6 = 0 ; Output mode: PWM<br>Ix69 = 1001 ; DAC limit 10Vdc

 $n =$ channel number from 1 to 8  $x =$  motor number from 1 to 8

### <span id="page-30-0"></span>**Using Flag I/O as General-Purpose I/O**

Either the user flags or other not assigned axes flag on the base board can be used as general-purpose I/O for up to 20 inputs and 4 outputs at 5-24Vdc levels. The indicated suggested M-variables definitions, which are defined in the PMAC2 Software reference, allows accessing each particular line according to the following table:

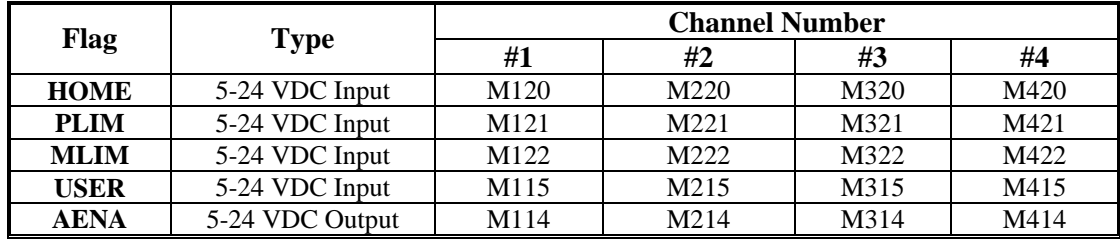

#### *Note:*

When using these lines as regular I/O points the appropriate setting of the Ix25 variable must be used to enable or disable the safety flags feature.

#### <span id="page-30-1"></span>**General-Purpose Digital Inputs and Outputs**

If one Acc-1P is present on the PMAC2A PC/104 stack configuration then its jumpers E5 and E6 should be set at the default position 1-2. In this case, the lines on its J7 general-purpose I/O connector will be mapped into PMAC's address space in register Y:\$C080. Jumpers E5 and E6 should be configured on position 2-3 only when two Acc-1Ps are used. In this case, the I/O lines can be accessed at address Y:\$C0C0.

If no Acc-1P is present on the PMAC2A PC/104 stack configuration, and only Acc-2P is used, then jumper E5 on the Acc-2P board should connect pins 1 and 2. In this case the lines on its JOPT generalpurpose I/O connector will be mapped into PMAC's address space in register Y:\$C080.

If both Acc-1P and Acc-2P are used, then jumper E5 on the Acc-2P board should connect pins 2 and 3 and its I/O lines can be accessed at address Y:\$C0C0.

Typically, these I/O lines are accessed individually with M-variables. Following is a suggested set of Mvariable definitions to use these data lines.

#### <span id="page-30-2"></span>**Acc-1P with Jumper E6 on Position 1-2**

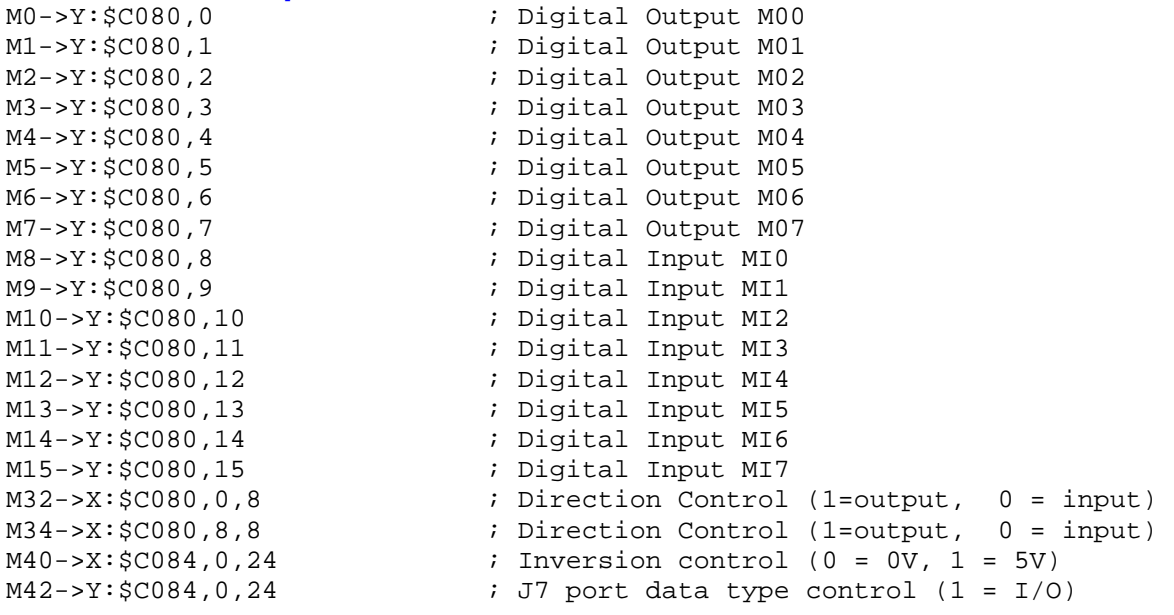

In order to properly setup the digital outputs an initialization PLC must be written scanning through once on power-up/reset, then disabling itself:

OPEN PLC1 CLEAR<br>M32=\$FF

CLOSE

; BITS 0-8 are assigned as output M34=\$0 ;BITS 9-16 are assigned as input M40=\$FF00  $\blacksquare$  ;Define inputs and outputs voltages M42=\$FFFF ;All lines are I/O type DIS PLC1  $\qquad \qquad$  ;Disable PLC1 (scanning through once on ;power-up/reset)

*Note:* 

After loading this program, set I5=2 or 3 and ENABLE PLC 1.

#### <span id="page-31-0"></span>**Acc-2P with Jumper E5 in Position 2-3**

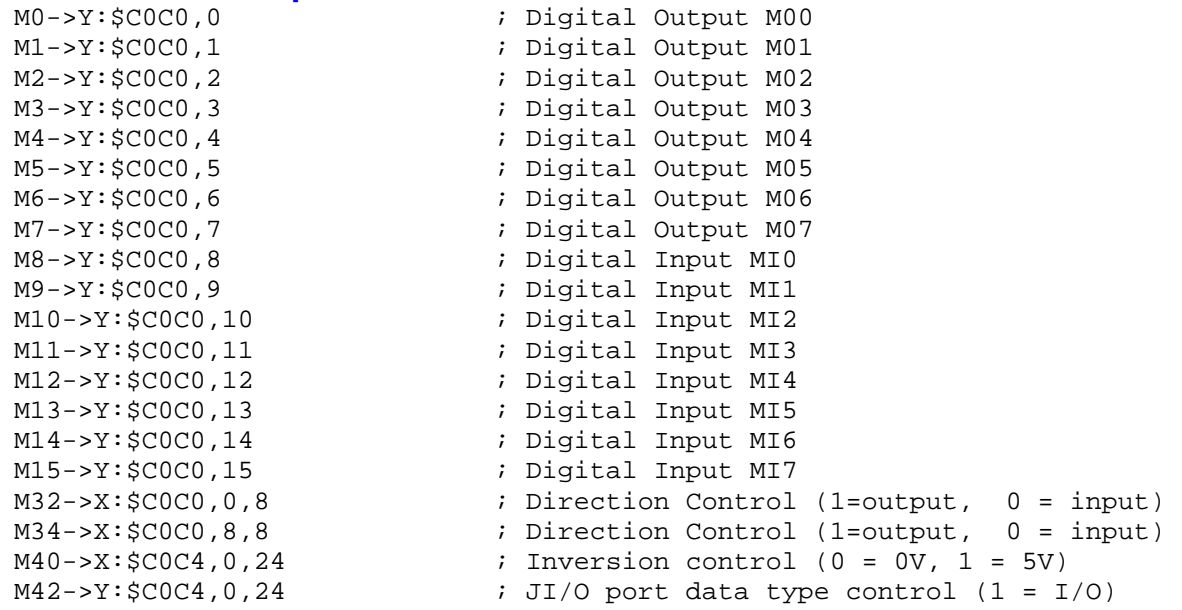

In order to properly setup the digital outputs, an initialization PLC must be written scanning through once on power-up/reset, and then disabling itself:

OPEN PLC1 CLEAR M32=\$FF  $\overline{B}$  ;BITS 0-8 are assigned as output M34=\$0 ;BITS 9-16 are assigned as input M40=\$FFFF ;Define inputs and outputs voltages M42=\$FFFF ;All lines are I/O type DIS PLC1  $\qquad \qquad$  ;Disable PLC1 (scanning through once on ;power-up/reset) CLOSE

*Note:* 

After loading this program, set I5=2 or 3 and ENABLE PLC 1.

#### <span id="page-32-0"></span>**Thumbwheel Port Digital Inputs and Outputs**

The inputs and outputs on the thumbwheel multiplexer port of either the Acc-1P or the Acc-2P boards may be used as discrete, non-multiplexed I/O. In this case, these I/O lines can be accessed through Mvariables that are defined according to the setup of the address selection jumpers. Jumper E6 on the Acc-1P or E5 on the Acc-2P determine which set of the following M-variables are used:

#### <span id="page-32-1"></span>**Acc-1P with Jumper E6 in Position 1-2**

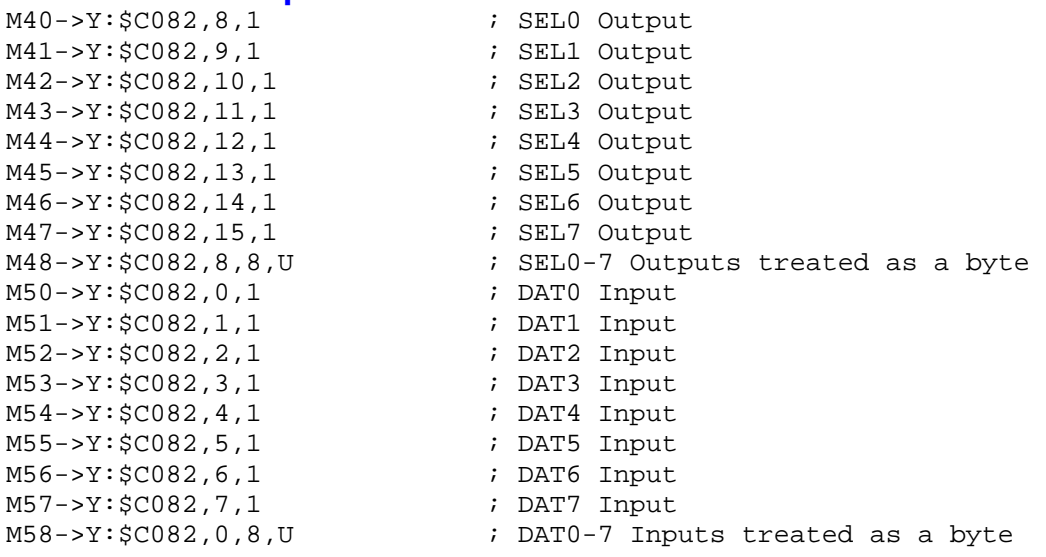

#### <span id="page-32-2"></span>**Acc-2P with Jumper E5 in Position 2-3**

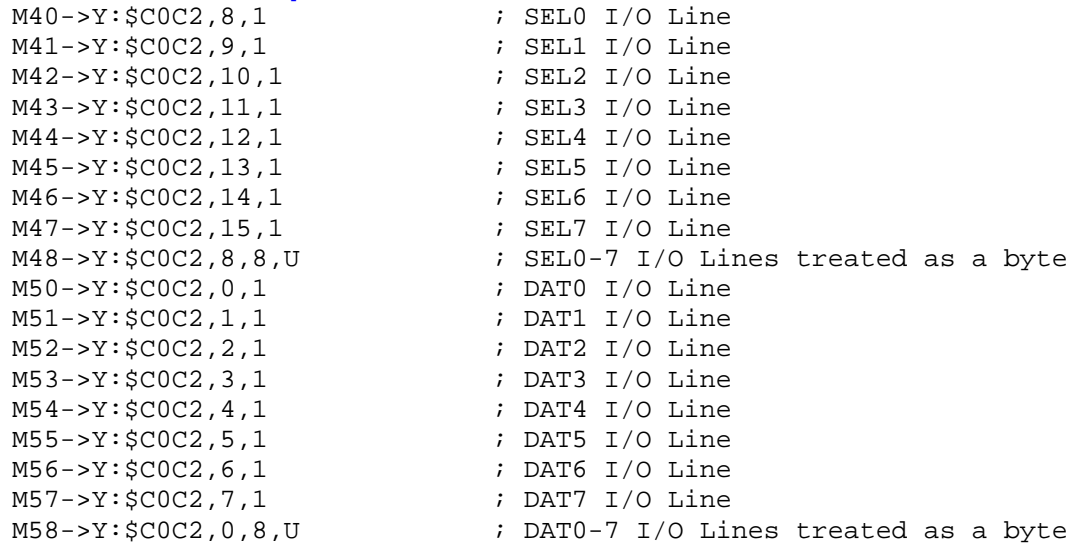

### <span id="page-33-0"></span>**Analog Inputs Setup**

The optional analog-to-digital converter inputs are ordered either through Option-12 on the baseboard or Option-2 on the axes expansion board. Each option provides two 12-bit analog inputs with a  $\pm 10$ Vdc range. The M-variables associated with these inputs provided a range of values between +2048 and –2048 for the respective ±10Vdc input range. The following is the software procedure to setup and read these ports.

#### <span id="page-33-1"></span>**Baseboard Analog Inputs**

I903 = 1746 ;Set ADC clock frequency at 4.9152 MHz<br>WX:\$C014, \$1FFFFF ;Clock strobe set for bipolar inputs : Clock strobe set for bipolar inputs  $M105->X:\$0710,12,12,S$  ;  $ADCIN_1$  on JMACH1 connector pin 45 M205->X:\$0711,12,12,S ;ADCIN\_2 on JMACH1 connector pin 46

#### <span id="page-33-2"></span>**Acc-1P Analog Inputs**

I907 = 1746 ;Set ADC clock frequency at 4.9152 MHz WX:\$C034, \$1FFFFF ; (Clock strobe set for bipolar inputs  $M305-\geq X:\$0714,12,12,S$  ;ADCIN 1 on JMACH1 connector (Acc-1P) pin 45 M405->X:\$0715,12,12,S ;ADCIN\_2 on JMACH1 connector (Acc-1P) pin 46

# <span id="page-34-0"></span>**BASE BOARD HARDWARE REFERENCE SUMMARY**

The following information is based on the PMAC2A PC/104 board, part number 603670-100.

# <span id="page-34-1"></span>**Board Dimensions**

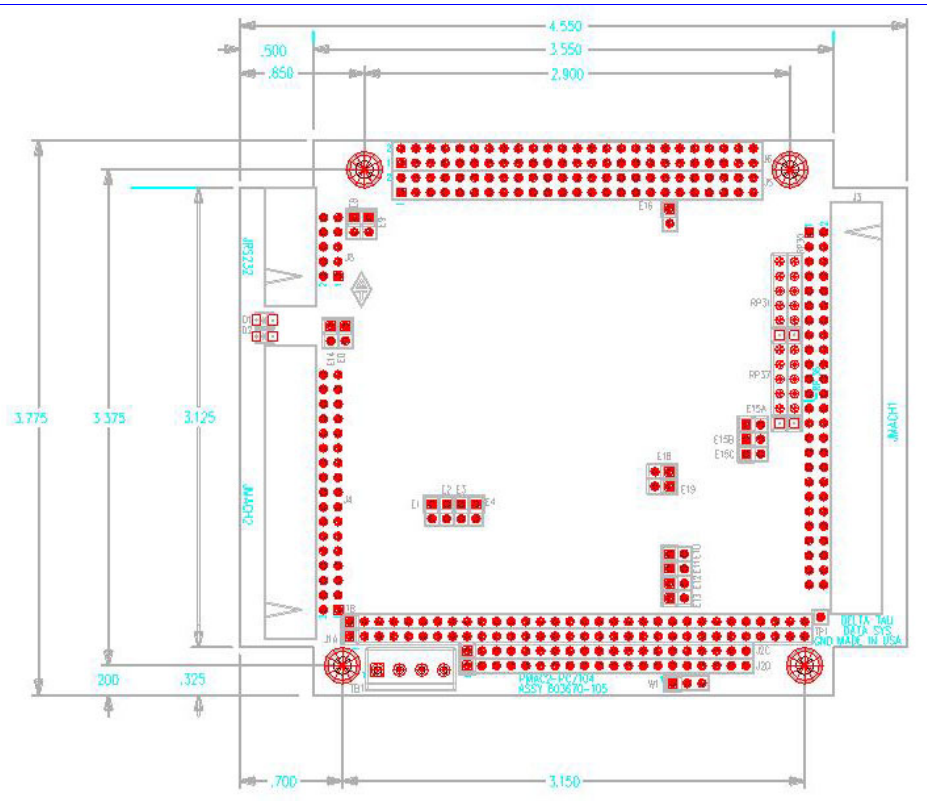

### <span id="page-35-0"></span>**Board Layout**

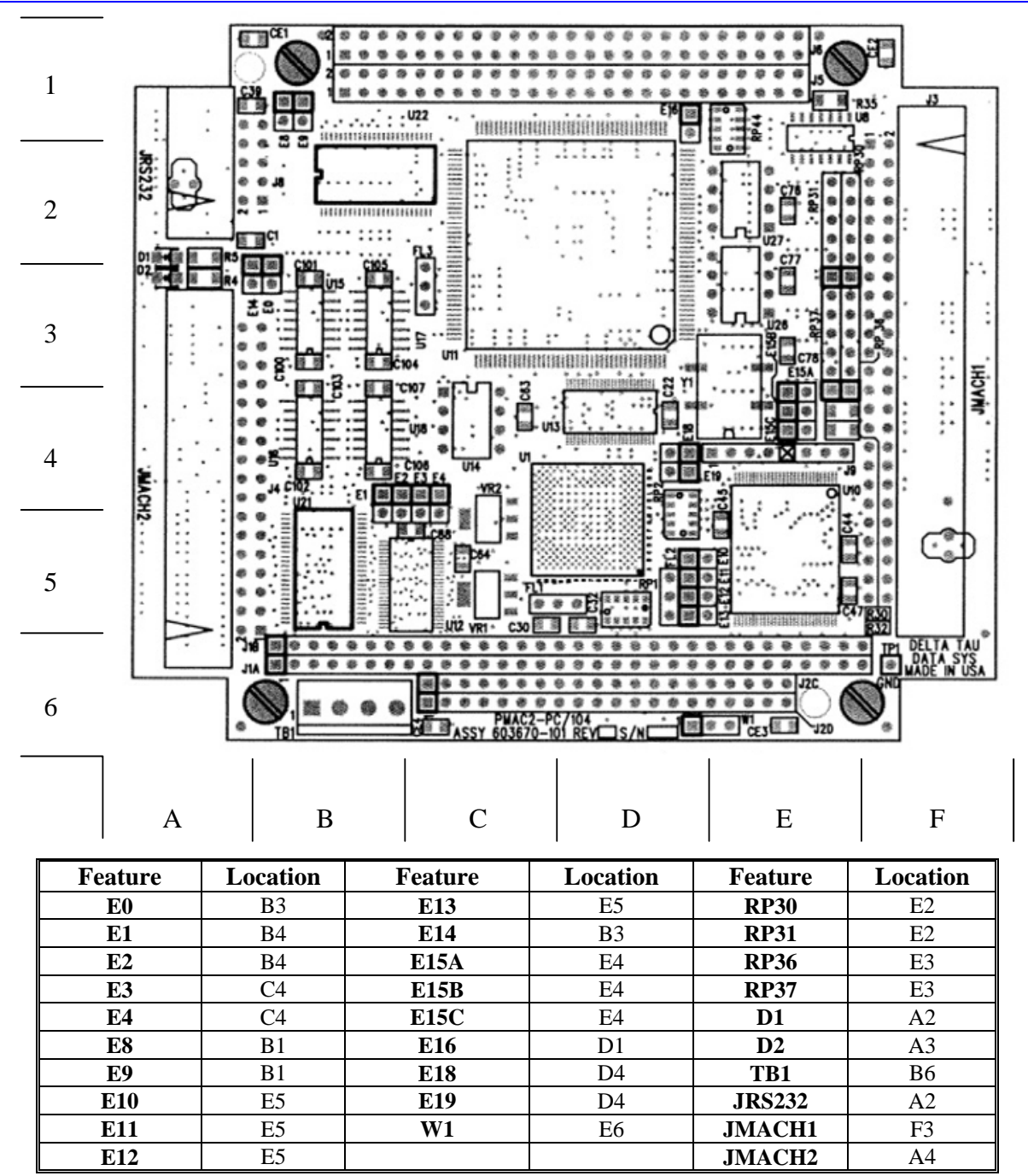

### <span id="page-36-0"></span>**Connectors and Indicators**

### <span id="page-36-1"></span>**J3 - Machine Connector (JMACH1 Port)**

The primary machine interface connector is JMACH1, labeled J3 on the PMAC. It contains the pins for four channels of machine I/O: analog outputs, incremental encoder inputs, amplifier fault and enable signals and power-supply connections.

- 1. 50-pin female flat cable connector T&B Ansley P/N 609-5041
- 2. Standard flat cable stranded 50-wire T&B Ansley P/N 171-50
- 3. Phoenix varioface module type FLKM 50 (male pins) P/N 22 81 08 9

#### <span id="page-36-2"></span>**J4 - Machine Connector (JMACH2 Port)**

This machine interface connector is labeled JMACH2 or J4 on the PMAC. It contains the pins for four channels of machine I/O: end-of-travel input flags, home flag and pulse-and-direction output signals. In addition, the B\_WDO output allows monitoring the state of the Watchdog safety feature.

- 1. 34-pin female flat cable connector T&B Ansley P/N 609-3441
- 2. Standard flat cable stranded 34-wire T&B Ansley P/N 171-34
- 3. Phoenix varioface module type FLKM 34 (male pins) P/N 22 81 06 3

### <span id="page-36-3"></span>**J8 - Serial Port (JRS232 Port)**

This connector allows communicating with PMAC from a host computer through a RS-232 port. Delta Tau provides the Accessory 3L cable that connects the PMAC to a DB-9 connector.

- 1. 10-pin female flat cable connector T&B Ansley P/N 609-1041
- 2. Standard flat cable stranded 10-wire T&B Ansley P/N 171-10

### <span id="page-36-4"></span>**TB1 – Power Supply Terminal Block (JPWR Connector)**

In almost in all cases the PMAC2A PC/104 will be powered from the PC/104 bus, when it is installed in a host computer's bus, or from the JMACH1 connector. This terminal block may be used as an alternative power supply connector or to easily measure the voltages applied to the board.

1. 4-pin terminal block, 0.150 pitch

#### <span id="page-36-5"></span>**LED Indicators**

**D1:** when this red LED is lit, it indicates that the watchdog timer has tripped and shut down the PMAC.

**D2:** when this green LED is lit, it indicates that power is applied to the +5V input.

# <span id="page-38-0"></span>**ACC-1P HARDWARE REFERENCE SUMMARY**

The following information is based on the Acc-1P board, part number 603671-100.

# <span id="page-38-1"></span>**Board Dimensions**

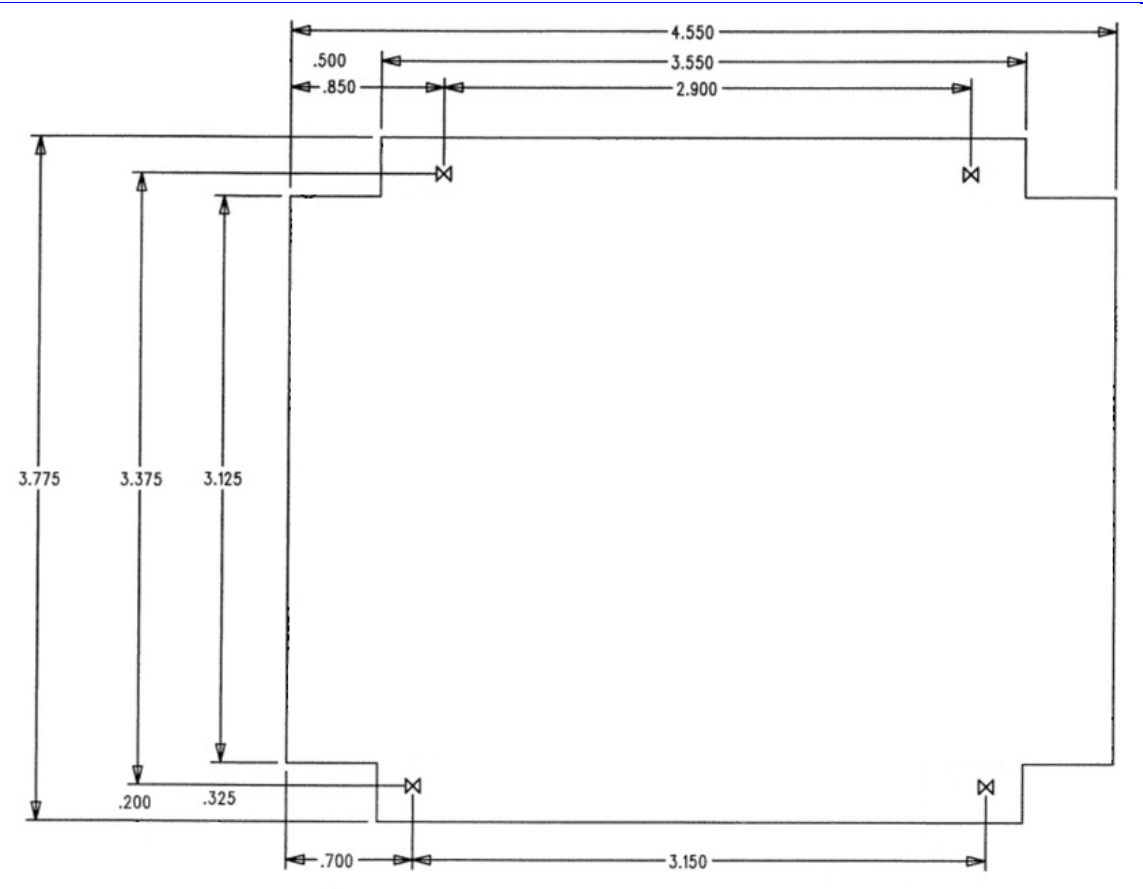

### <span id="page-39-0"></span>**Board Layout**

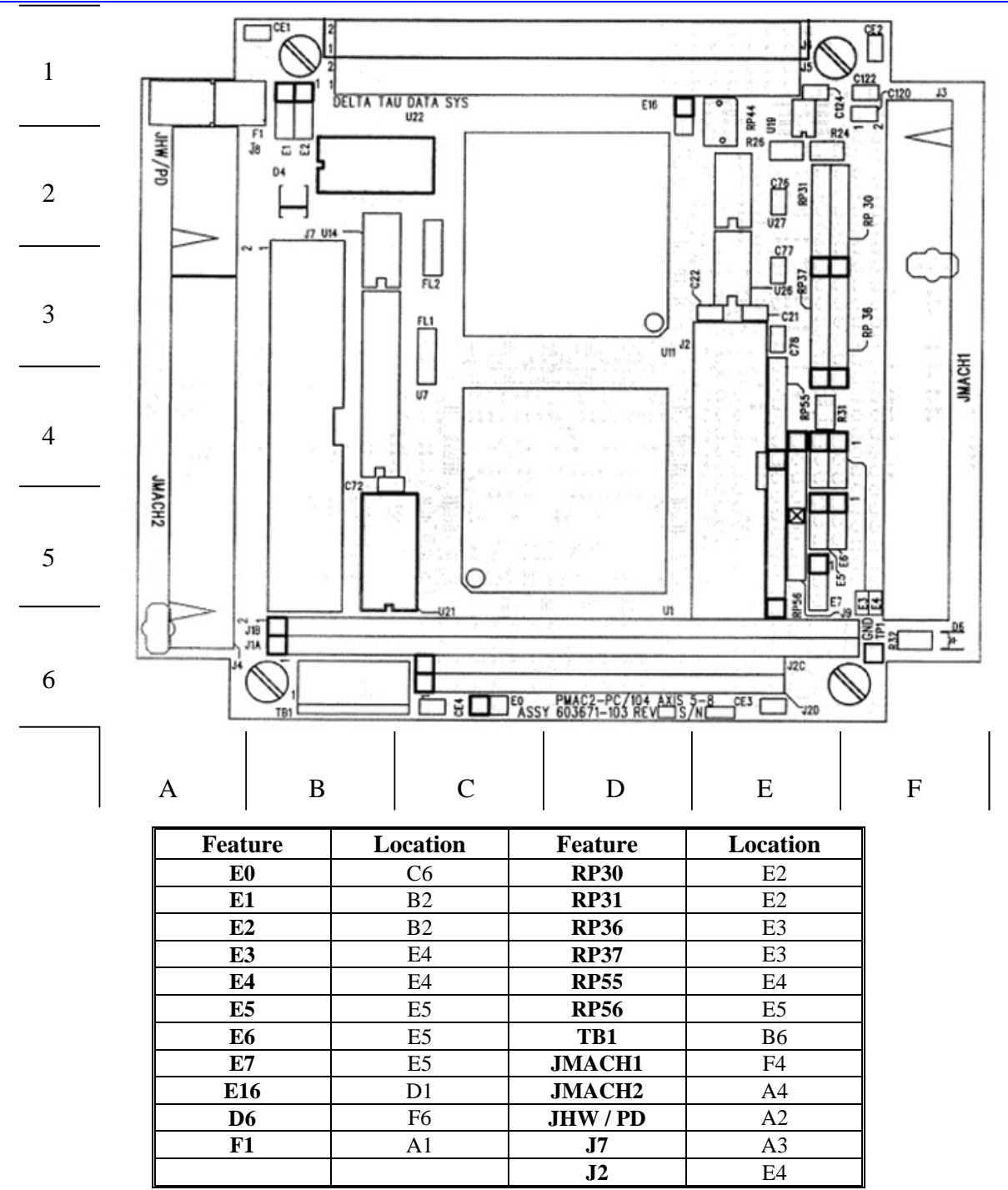

### <span id="page-40-0"></span>**Connectors and Indicators**

### <span id="page-40-1"></span>**J2 - Thumbwheel Multiplexer Port (JTHW Port)**

The Thumbwheel Multiplexer Port, or Multiplexer Port, on the JTHW connector has eight input lines and eight output lines. The output lines can be used to multiplex large numbers of inputs and outputs on the port, and Delta Tau provides accessory boards and software structures (special M-variable definitions) to capitalize on this feature. Up to 32 of the multiplexed I/O boards may be daisy-chained on the port, in any combination.

- 1. 26-pin female flat cable connector T&B Ansley P/N 609-2641
- 2. Standard flat cable stranded 26-wire T&B Ansley P/N 171.26
- 3. Phoenix varioface module type FLKM 26 (male pins) P/N 22 81 05 0

#### <span id="page-40-2"></span>**J3 - Machine Connector (JMACH1 Port)**

The primary machine interface connector is JMACH1, labeled J3 on the PMAC. It contains the pins for four channels of machine I/O: analog outputs, incremental encoder inputs, amplifier fault and enable signals and power-supply connections.

- 1. 50-pin female flat cable connector T&B Ansley P/N 609-5041
- 2. Standard flat cable stranded 50-wire T&B Ansley P/N 171-50
- 3. Phoenix varioface module type FLKM 50 (male pins) P/N 22 81 08 9

#### <span id="page-40-3"></span>**J4 - Machine Connector (JMACH2 Port)**

This machine interface connector is labeled JMACH2 or J4 on the PMAC. It contains the pins for four channels of machine I/O: end-of-travel input flags, home flag and pulse-and-direction output signals. In addition, the B\_WDO output allows monitoring the state of the Watchdog safety feature.

- 1. 34-pin female flat cable connector T&B Ansley P/N 609-3441
- 2. Standard flat cable stranded 34-wire T&B Ansley P/N 171-34
- 3. Phoenix varioface module type FLKM 34 (male pins) P/N 22 81 06 3

#### <span id="page-40-4"></span>**J7 - General-Purpose Digital Inputs and Outputs (JOPT Port)**

Acc-1P's JOPT connector provides eight general-purpose digital inputs and eight general-purpose digital outputs. Each input and each output has its own corresponding ground pin in the opposite row. The 34 pin connector was designed for easy interface to OPTO-22 or equivalent optically isolated I/O modules. Delta Tau's Acc-21F is a six-foot cable for this purpose.

- 1. 34-pin female flat cable connector T&B Ansley P/N 609-3441
- 2. Standard flat cable stranded 34-wire T&B Ansley P/N 171-34
- 3. Phoenix varioface module type FLKM 34 (male pins) P/N 22 81 06 3

#### <span id="page-40-5"></span>**J8 – Handwheel / Pulse and Direction Port (JHW / PD Port)**

 This port provides an extra encoder input or a set of pulse and direction outputs, and its function is selectable by jumpers.

- 1. 10-pin female flat cable connector T&B Ansley P/N 609-1041
- 2. Standard flat cable stranded 10-wire T&B Ansley P/N 171-10
- 3. Phoenix varioface module type FLKM 10 (male pins) P/N 22 81 01 8

#### <span id="page-40-6"></span>**TB1 – Power Supply Terminal Block (JPWR Connector)**

In almost in all cases the PMAC2A PC/104 will be powered from the PC/104 bus when it is installed in a host computer's bus, or from the JMACH1 connector. This terminal block may be used as an alternative power supply connector or to easily measure the voltages applied to the board.

1. 4-pin terminal block, 0.150 pitch

# <span id="page-42-0"></span>**ACC-2P HARDWARE REFERENCE SUMMARY**

The following information is based on the Acc-2P board, part number 603672-100.

# <span id="page-42-1"></span>**Board Dimensions**

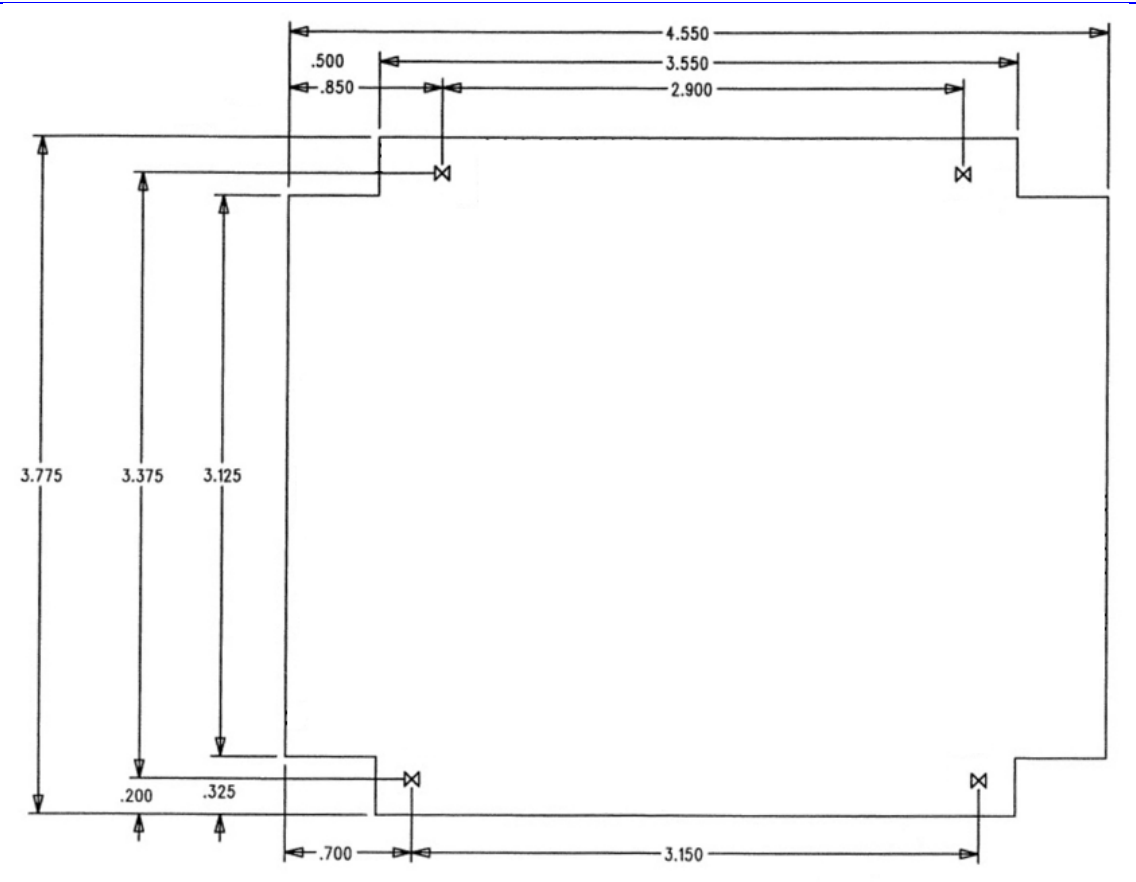

### <span id="page-43-0"></span>**Board Layout**

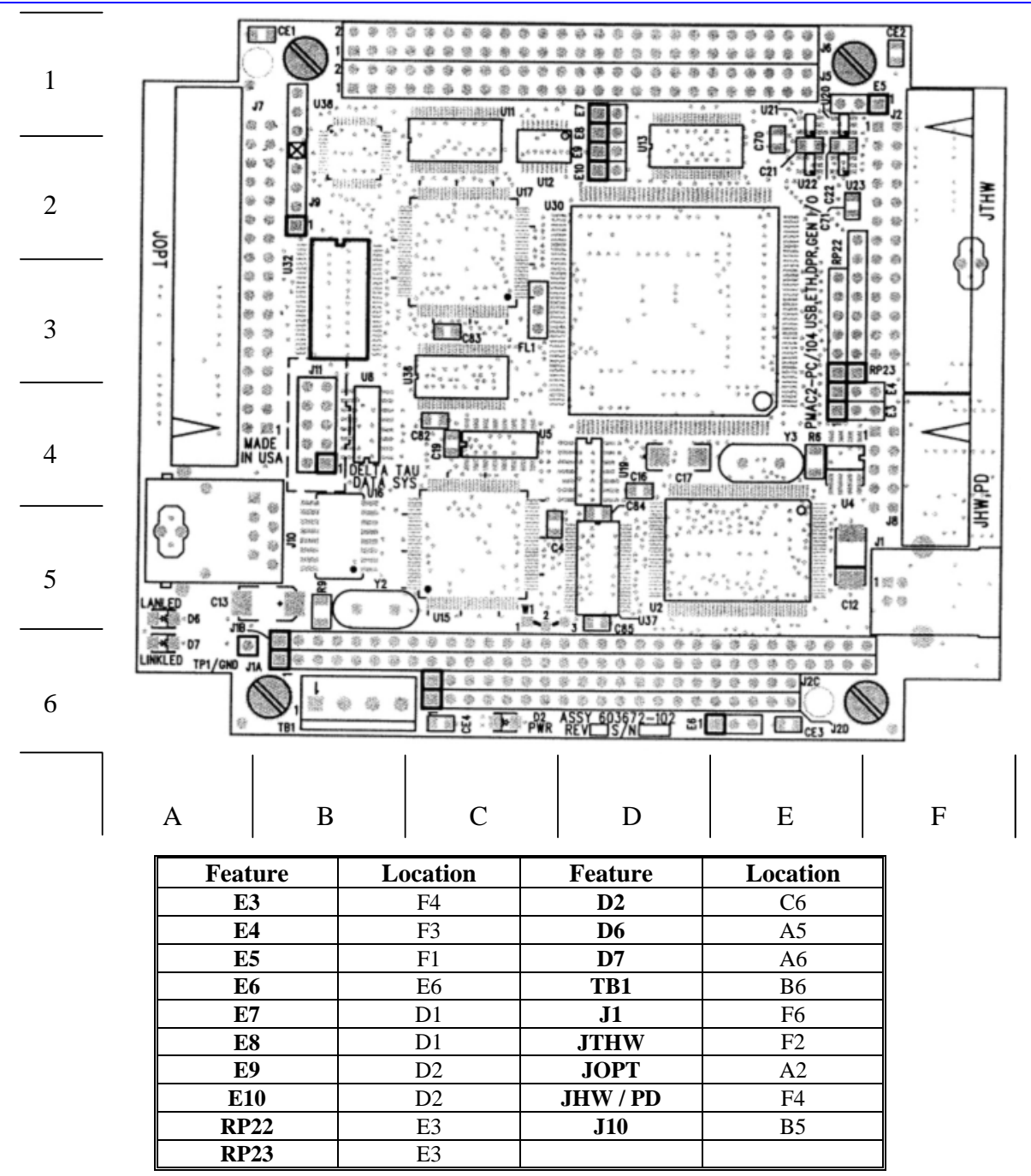

### <span id="page-44-0"></span>**Connectors and Indicators**

### <span id="page-44-1"></span>**J1 – USB Communications Port**

This connector provides access to the USB communications feature ordered through Option-1A. See the Machine Connections section for details on using this port.

#### <span id="page-44-2"></span>**J2 - Thumbwheel Multiplexer Port (JTHW Port)**

The Thumbwheel Multiplexer Port, or Multiplexer Port, on the JTHW connector has eight input lines and eight output lines. The output lines can be used to multiplex large numbers of inputs and outputs on the port, and Delta Tau provides accessory boards and software structures (special M-variable definitions) to capitalize on this feature. Up to 32 of the multiplexed I/O boards may be daisy-chained on the port, in any combination.

- 1. 26-pin female flat cable connector T&B Ansley P/N 609-2641
- 2. Standard flat cable stranded 26-wire T&B Ansley P/N 171.26
- 3. Phoenix varioface module type FLKM 26 (male pins) P/N 22 81 05 0

#### <span id="page-44-3"></span>**J7 - General-Purpose Digital Inputs and Outputs (JOPT Port)**

Acc-2P's JOPT connector provides eight general-purpose digital inputs and eight general-purpose digital outputs. Each input and each output has its own corresponding ground pin in the opposite row. The 34 pin connector was designed for easy interface to OPTO-22 or equivalent optically isolated I/O modules. Delta Tau's Acc-21F is a six-foot cable for this purpose.

- 1. 34-pin female flat cable connector T&B Ansley P/N 609-3441
- 2. Standard flat cable stranded 34-wire T&B Ansley P/N 171-34
- 3. Phoenix varioface module type FLKM 34 (male pins) P/N 22 81 06 3

#### <span id="page-44-4"></span>**J8 – Handwheel/Pulse and Direction Port (JHW / PD Port)**

 This port provides an extra encoder input or a set of pulse and direction outputs and its function is selectable by jumpers.

- 1. 10-pin female flat cable connector T&B Ansley P/N 609-1041
- 2. Standard flat cable stranded 10-wire T&B Ansley P/N 171-10
- 3. Phoenix varioface module type FLKM 10 (male pins) P/N 22 81 01 8

#### <span id="page-44-5"></span>**J10 – Ethernet Communications Port**

This connector provides access to the Ethernet communications feature ordered through Option-1B. See the Machine Connections chapter for details on using this port.

#### <span id="page-44-6"></span>**TB1 – Power Supply Terminal Block (JPWR Connector)**

In almost in all cases the PMAC2A PC/104 will be powered from the PC/104 bus when it is installed in a host computer's bus, or from the JMACH1 connector. This terminal block may be used as an alternative power supply connector or to easily measure the voltages applied to the board.

1. 4-pin terminal block, 0.150 pitch

#### <span id="page-44-7"></span>**LED Indicators**

**D2:** When this green LED is lit, it indicates that power is applied to the +5V input.

**D6 – D7:** These two LEDs monitor the operation of the Ethernet communications circuitry.

# <span id="page-46-0"></span>**BASE BOARD E-POINT JUMPER DESCRIPTIONS**

### <span id="page-46-1"></span>**E0: Forced Reset Control**

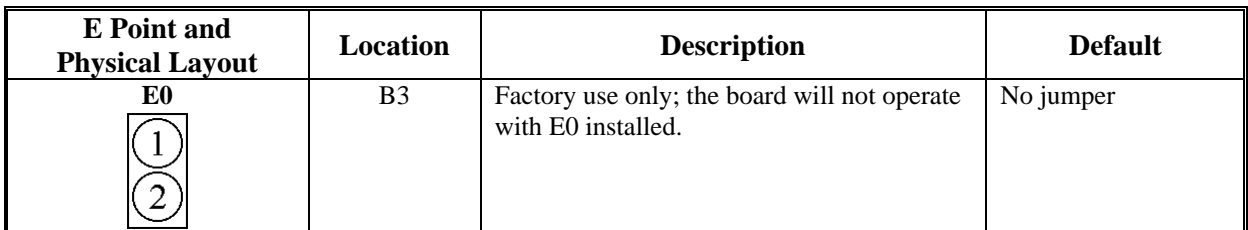

### <span id="page-46-2"></span>**E1: Servo and Phase Clock Direction Control**

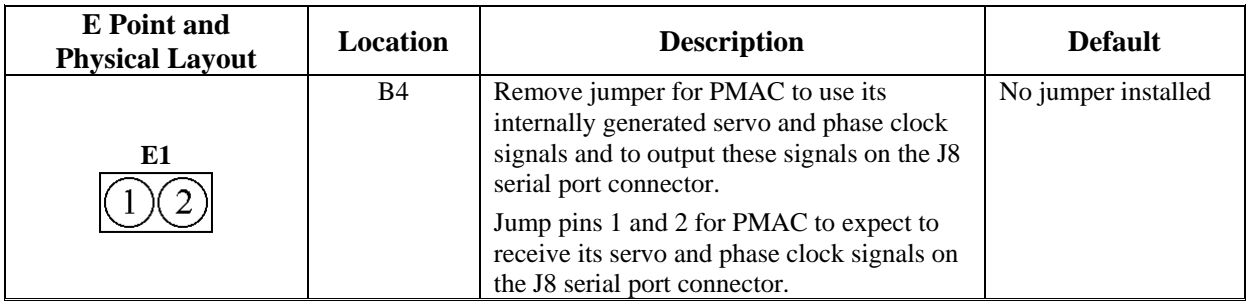

#### *Note:*

If the E1 jumper is ON and the servo and phase clocks are not brought in on the J8 serial port, the watchdog timer will trip immediately.

### <span id="page-46-3"></span>**E2: CPU Frequency Select**

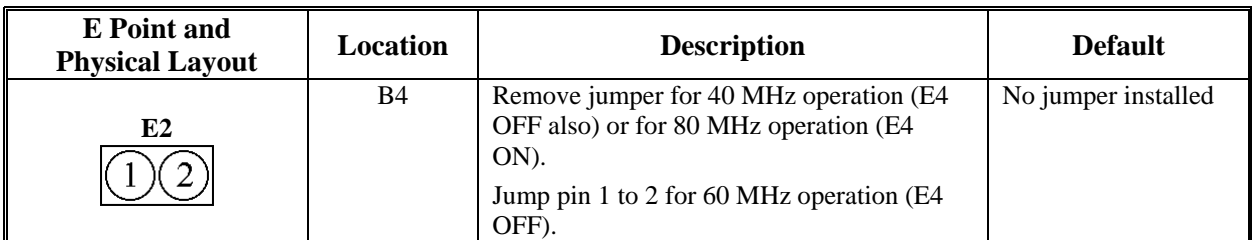

### <span id="page-46-4"></span>**E3: Normal/Re-Initializing Power-Up/Reset**

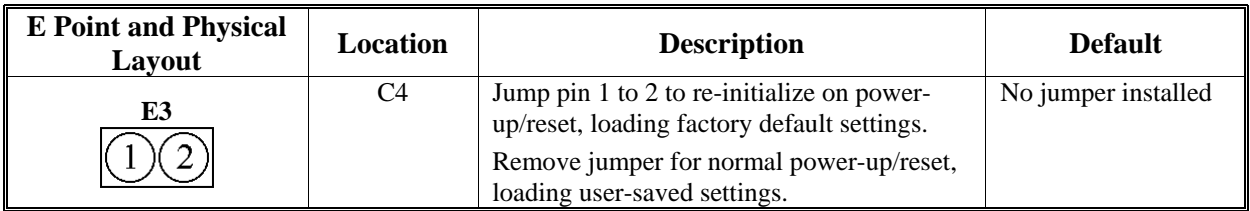

# <span id="page-47-0"></span>**E4: CPU Frequency Select**

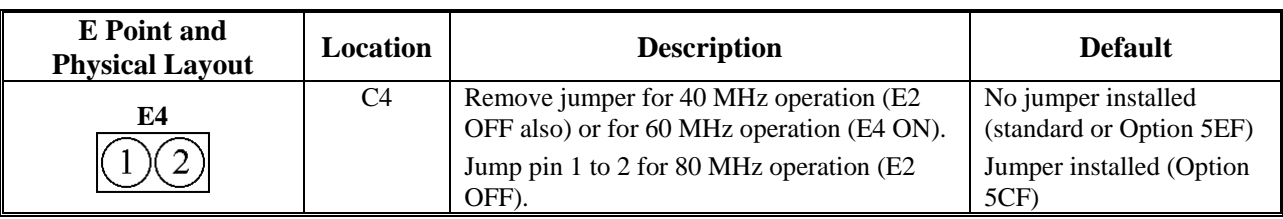

### <span id="page-47-1"></span>**E8: Phase Clock Lines Output Enable**

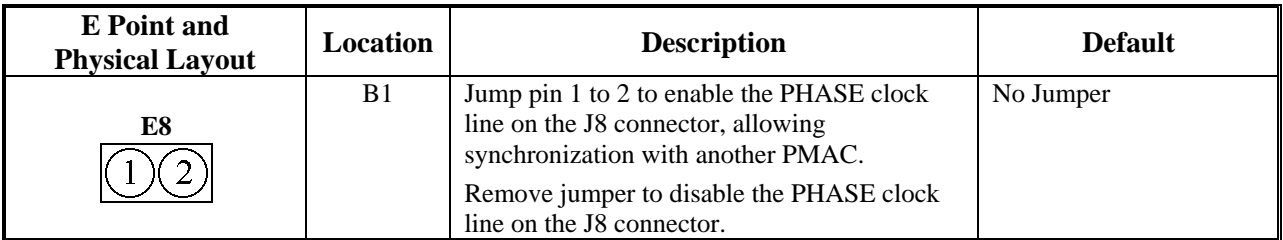

### <span id="page-47-2"></span>**E9: Servo Clock Lines Output Enable**

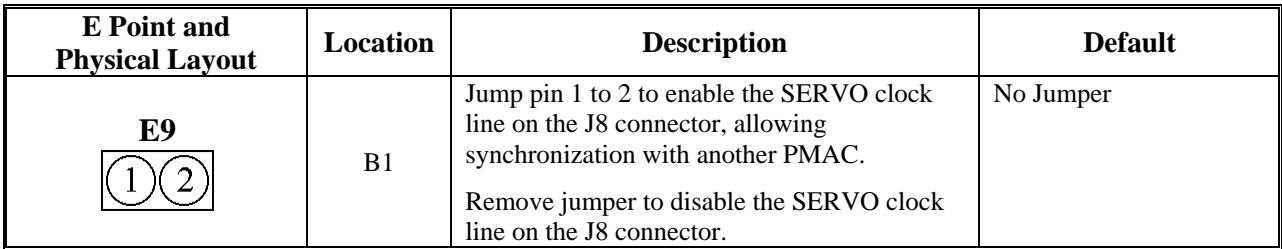

### <span id="page-47-3"></span>**E10 – E12: Power-Up State Jumpers**

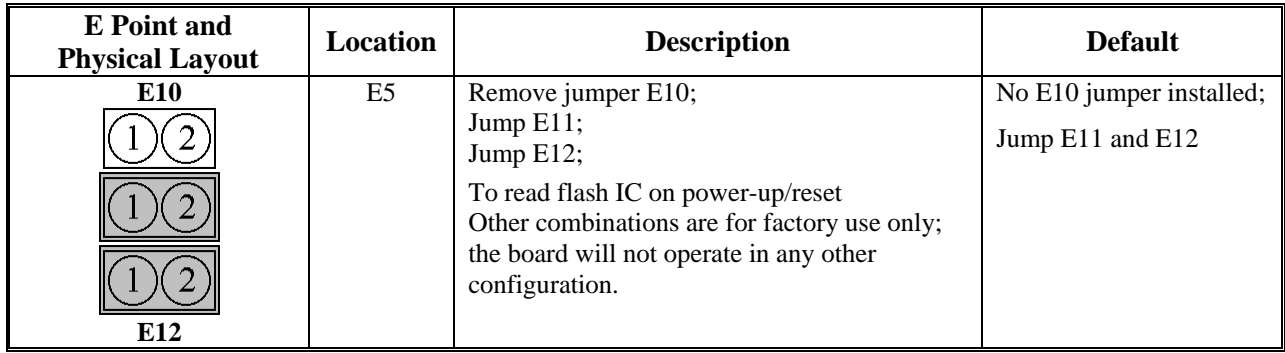

### <span id="page-48-0"></span>**E13: Power-Up/Reset Load Source**

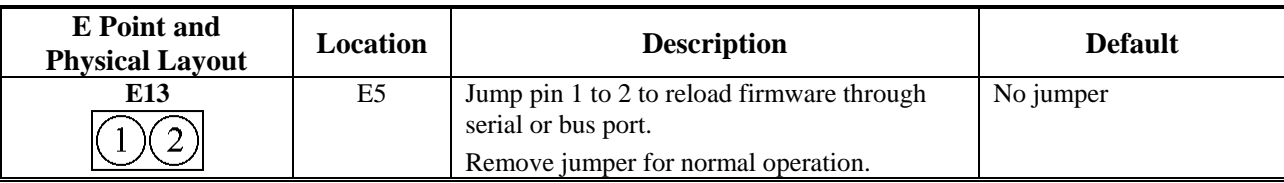

### <span id="page-48-1"></span>**E14: Watchdog Disable Jumper**

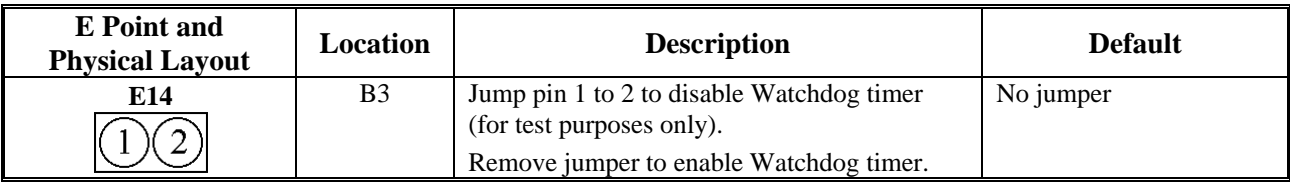

# <span id="page-48-2"></span>**E15A, B, C: Flash Memory Bank Select**

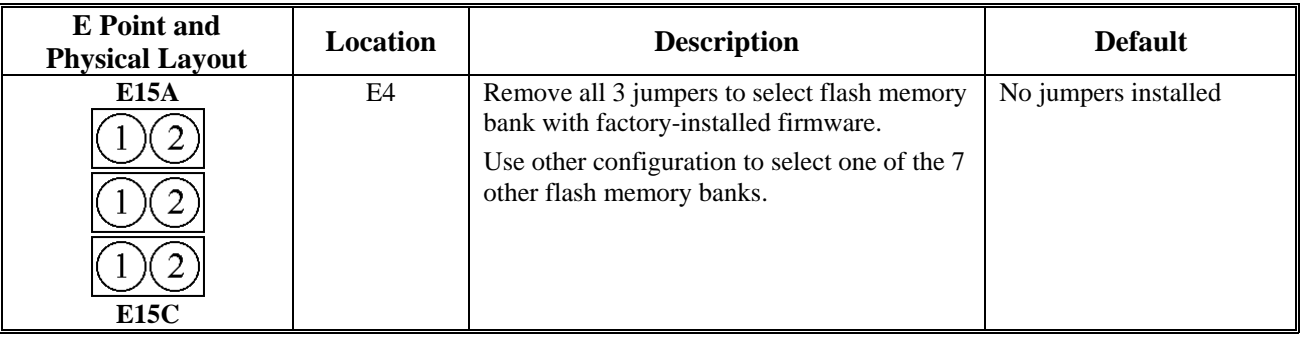

### <span id="page-48-3"></span>**E16:**

### <span id="page-48-4"></span>**ADC Inputs Enable**

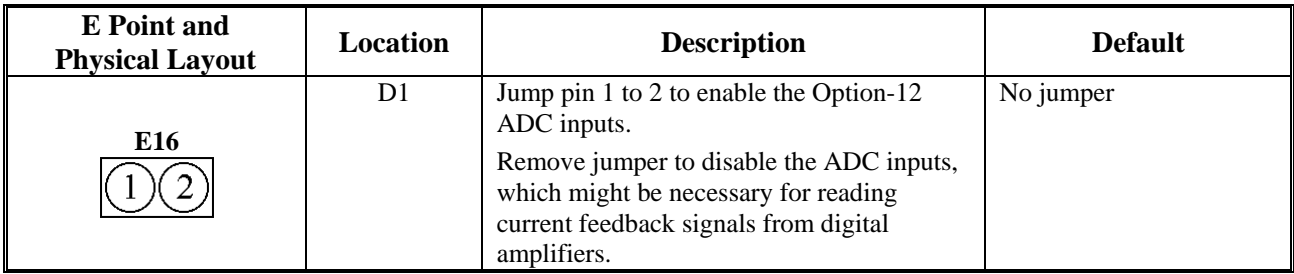

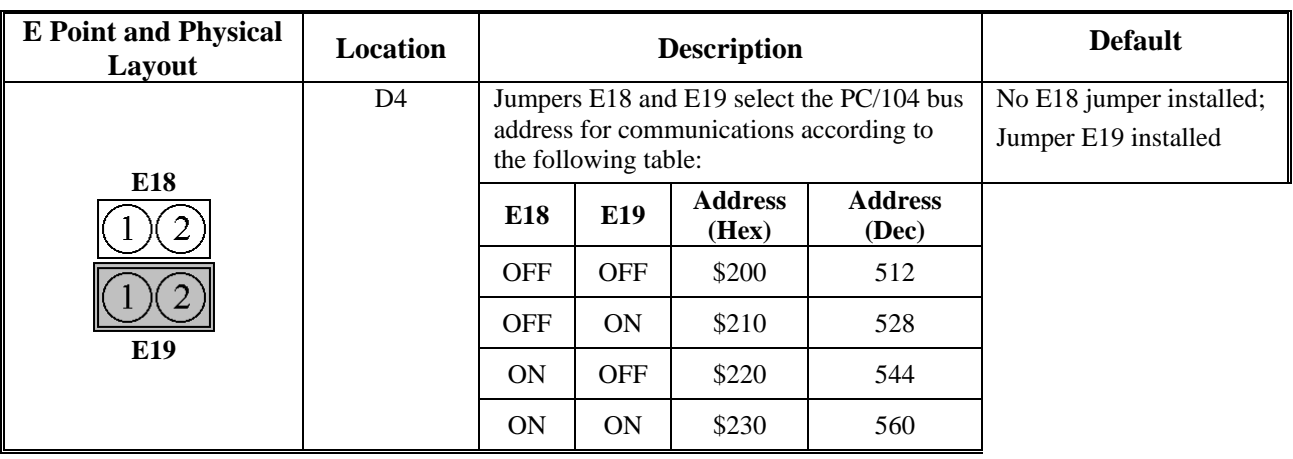

# <span id="page-49-0"></span>**E18 – E19: PC/104 Bus Address**

#### *Note:*

Jumper E18 must be removed and jumper E19 must be installed for using either the Ethernet or USB optional methods of communication.

# <span id="page-50-0"></span>**ACC-1P E-POINT JUMPER DESCRIPTIONS**

# <span id="page-50-1"></span>**E0: Reserved for Future Use**

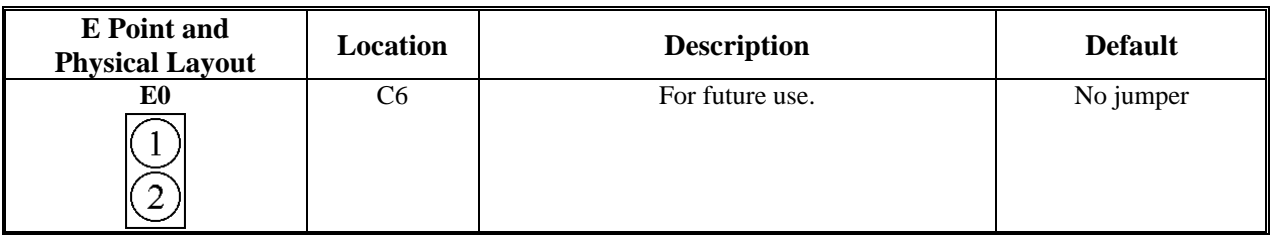

### <span id="page-50-2"></span>**E1 - E2: Machine Output Supply Voltage Configure**

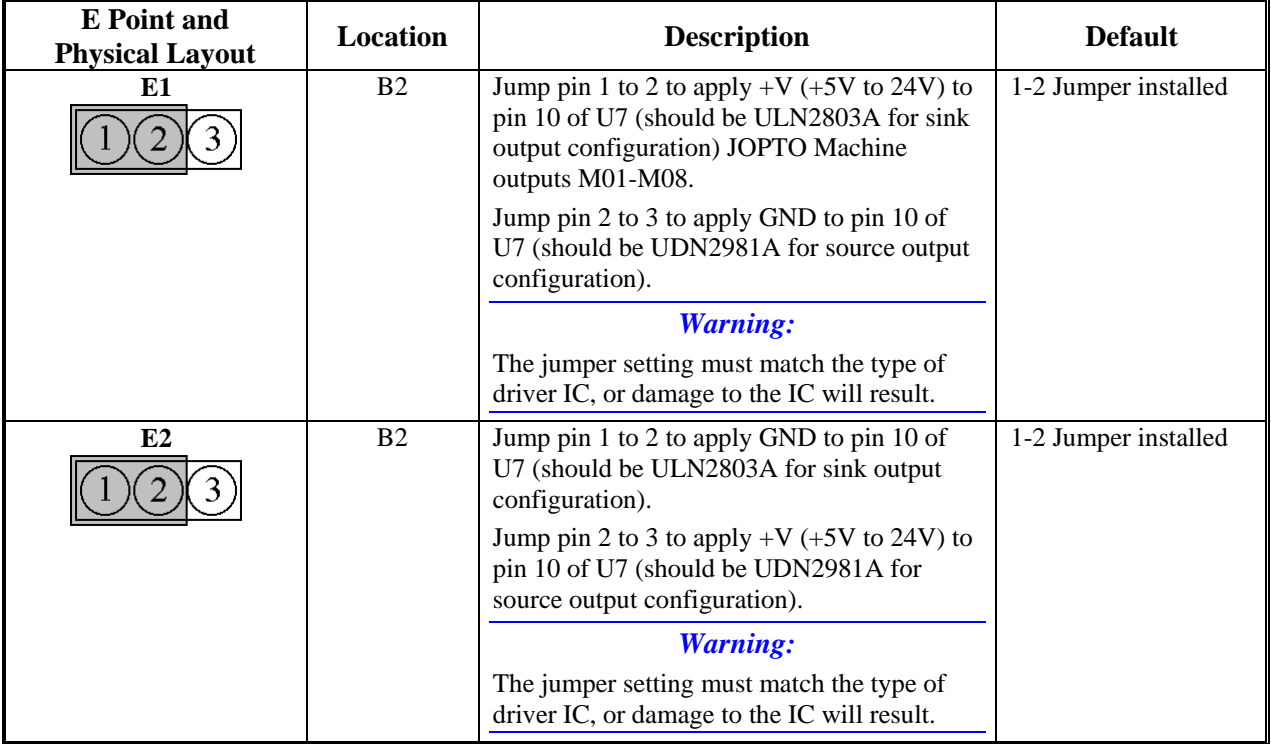

### <span id="page-50-3"></span>**E3 – E4: JHW, PD Function Select**

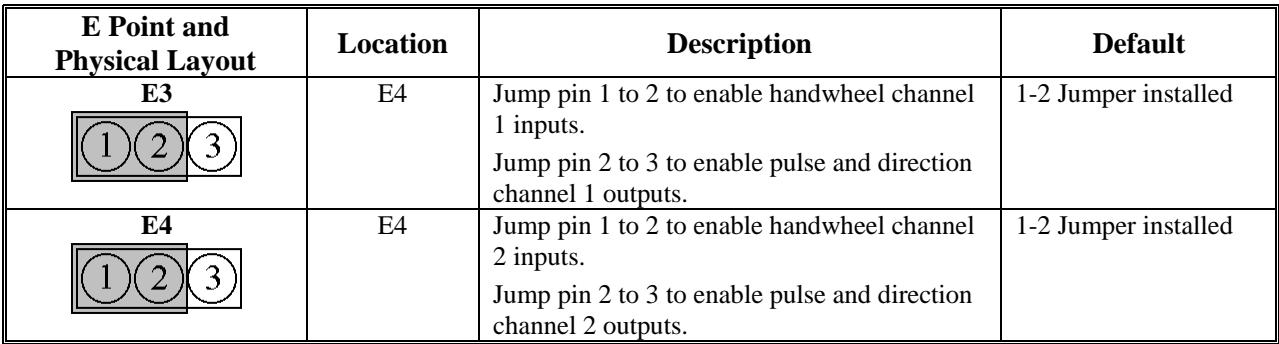

### <span id="page-51-0"></span>**E5: Servo Gate Address Select**

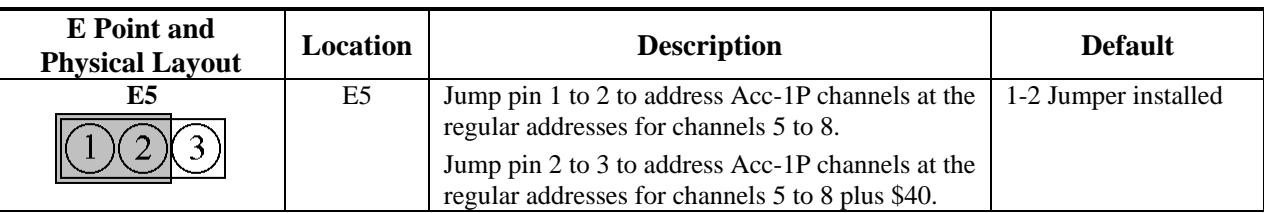

### <span id="page-51-1"></span>**E6: I/O Gate Address Select**

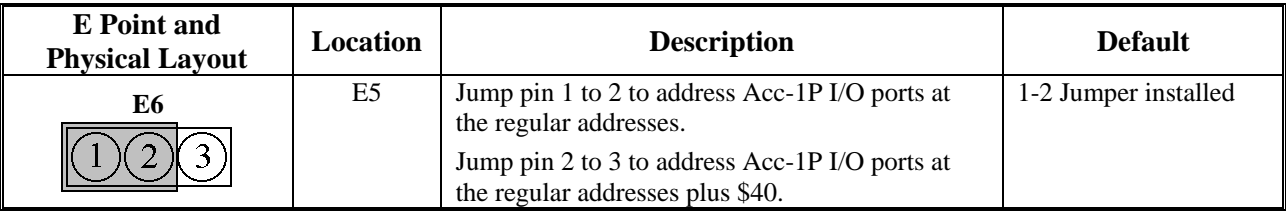

### <span id="page-51-2"></span>**E7: Machine Input Source/Sink Control**

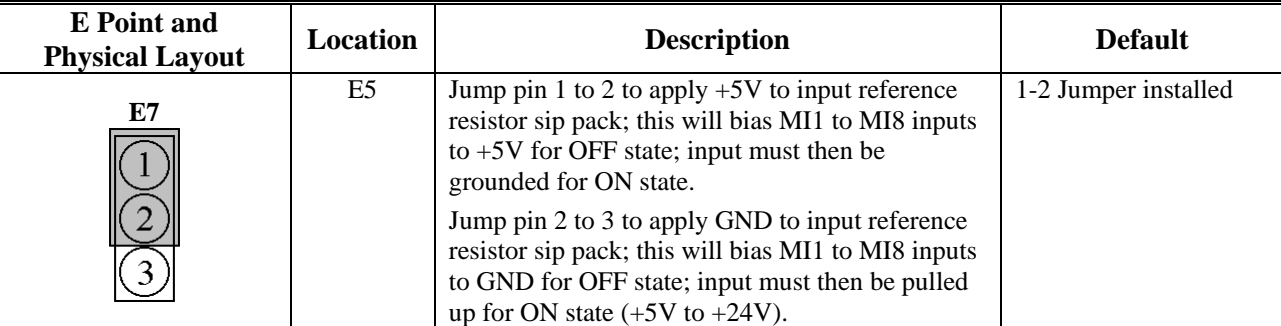

### <span id="page-51-3"></span>**E16: ADC Inputs Enable**

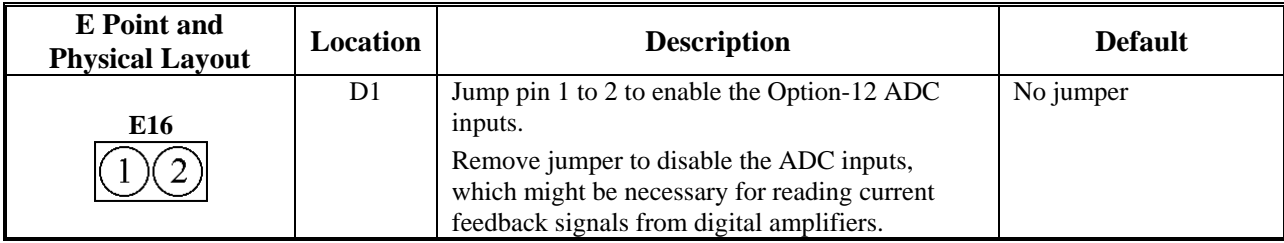

# <span id="page-52-0"></span>**ACC-2P E-POINT JUMPER DESCRIPTIONS**

# <span id="page-52-1"></span>**E1: USB/Ethernet Micro-Controller Firmware Reload Enable**

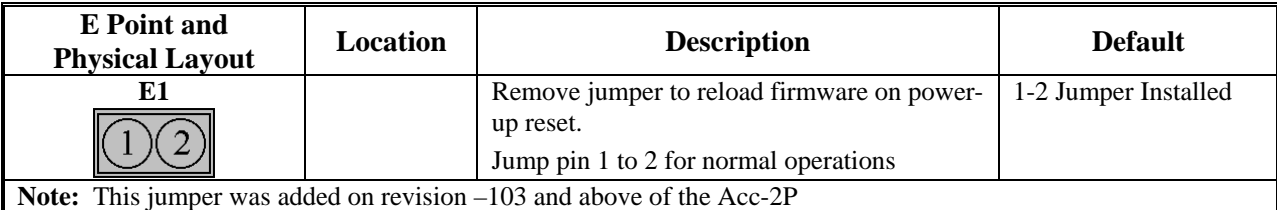

### <span id="page-52-2"></span>**E3 – E4: JHW, PD Function Select**

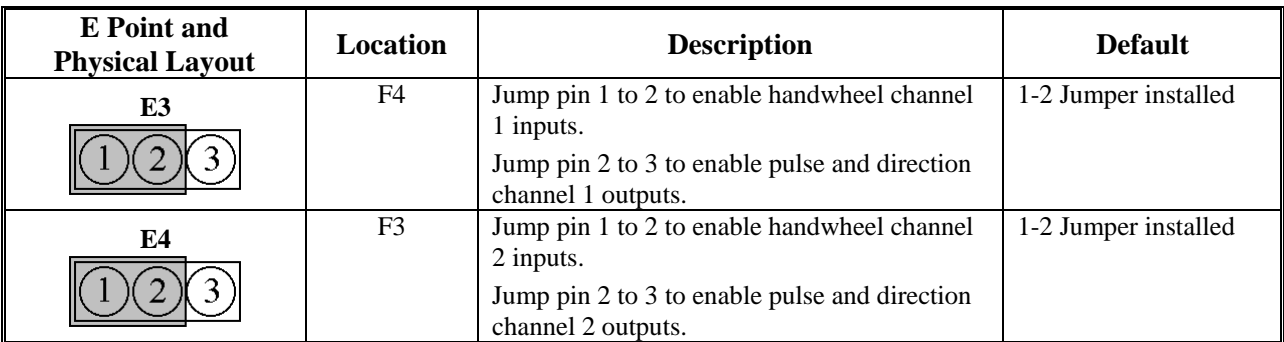

### <span id="page-52-3"></span>**E5: I/O Gate Address Select**

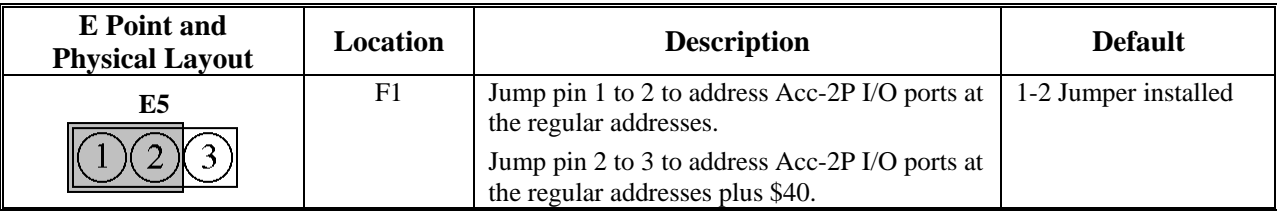

### <span id="page-52-4"></span>**E6: Communications Port Select**

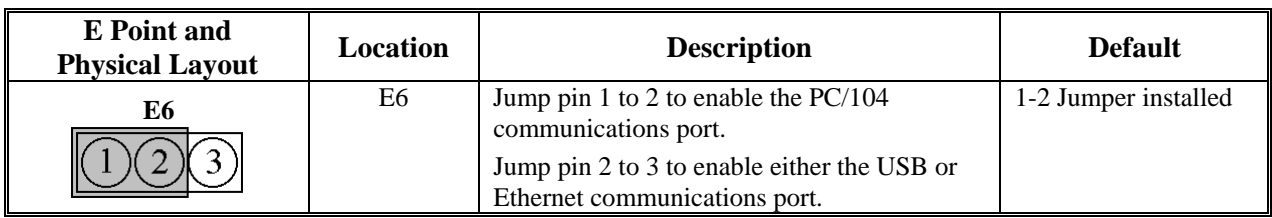

![](_page_53_Picture_70.jpeg)

# <span id="page-53-0"></span>**E7- E10: Ports Direction Control**

# <span id="page-54-0"></span>**BASE BOARD CONNECTOR PINOUTS**

<span id="page-54-1"></span>![](_page_54_Picture_93.jpeg)

when it is not in a bus configuration. When the PMAC is in a bus configuration, these supplies automatically come through the bus connector from the bus power supply; in this case, this terminal block should not be used.

![](_page_54_Picture_94.jpeg)

#### **J3 (JMACH1): Machine Port Connector**  (50-Pin Header)

 $\frac{49}{4}$ ......................  $\left| \cdot \right|_{50}$ ......  $\bullet$  $\overline{a}$ 

![](_page_55_Picture_158.jpeg)

![](_page_56_Picture_99.jpeg)

**Note 5**: Leave floating if not used. Do not tie to GND.

**Note 6**: Functional polarity controlled by variable Ix25. Must be conducting to 0V (usually GND) to produce a 0 in PMAC software. Automatic fault function can be disabled with Ix25.

![](_page_57_Picture_162.jpeg)

produce a 0 in PMAC software.

# <span id="page-58-0"></span>**ACC-1P CONNECTOR PINOUTS**

<span id="page-58-1"></span>![](_page_58_Picture_56.jpeg)

<span id="page-59-0"></span>![](_page_59_Picture_116.jpeg)

multiplexed form, some of the SELn outputs are used to select which of the multiplexed I/O are to be accessed.

<span id="page-60-0"></span>![](_page_60_Picture_145.jpeg)

![](_page_60_Picture_146.jpeg)

![](_page_61_Picture_99.jpeg)

**Note 5**: Leave floating if not used; do not tie to GND.

**Note 6**: Functional polarity controlled by variable Ix25. Must be conducting to 0V (usually GND) to produce a 0 in PMAC software. Automatic fault function can be disabled with Ix25.

<span id="page-62-0"></span>![](_page_62_Picture_159.jpeg)

**Note 3**: Functional polarity for homing or other trigger use of HOMEn controlled by Encoder/Flag Variable I9n2. HMFLn selected for trigger by Encoder/Flag Variable I9n3. Must be conducting to 0V (usually GND) to produce a 0 in PMAC software.

<span id="page-63-0"></span>![](_page_63_Picture_150.jpeg)

<span id="page-64-0"></span>![](_page_64_Picture_99.jpeg)

# <span id="page-66-0"></span>**ACC-2P CONNECTOR PINOUTS**

<span id="page-66-1"></span>![](_page_66_Picture_88.jpeg)

This terminal block can be used to provide the input for the power supply for the circuits on the PMAC board when it is not in a bus configuration. When the PMAC is in a bus configuration, these supplies automatically come through the bus connector from the bus power supply; in this case, this terminal block should not be used.

<span id="page-66-2"></span>![](_page_66_Picture_89.jpeg)

Hub device; the B connector plugs into this port.

<span id="page-67-0"></span>![](_page_67_Picture_124.jpeg)

The JTHW multiplexer port provides 8 inputs and 8 outputs at TTL levels. While these I/O can be used in unmultiplexed form for 16 discrete I/O points, most users will utilize PMAC software and accessories to use this port in multiplexed form to greatly multiply the number of I/O that can be accessed on this port. In multiplexed form, some of the SELn outputs are used to select which of the multiplexed I/O are to be accessed.

The direction of the input and output lines on this connector are set by jumpers E7 and E8. If E7 is removed or E8 is installed then the multiplexing feature if the JTHW port cannot be used.

<span id="page-68-0"></span>![](_page_68_Picture_136.jpeg)

<span id="page-69-0"></span>![](_page_69_Picture_113.jpeg)

# <span id="page-69-1"></span>**J10 Ethernet Port (Optional)**

![](_page_69_Picture_114.jpeg)

This connector is used for Ethernet communications from the Acc-2P to a PC, and it is provided when Acc-2P Option 1B is ordered. The appropriate Category 5 10/100-Base T network cable that mates to this connector can be readily purchased from any local computer store. The type of network cable to purchase depends on the configuration to the host PC.

When making a direct connection to a Host communication Ethernet card in a PC a cat 5 networking crossover cable must be used. A standard cat 5 straight through networking cable cannot be used in this scenario. When using a connection to a network hub or switch, the standard cat 5 straight through networking cable must be used, and not a crossover cable.

Free Manuals Download Website [http://myh66.com](http://myh66.com/) [http://usermanuals.us](http://usermanuals.us/) [http://www.somanuals.com](http://www.somanuals.com/) [http://www.4manuals.cc](http://www.4manuals.cc/) [http://www.manual-lib.com](http://www.manual-lib.com/) [http://www.404manual.com](http://www.404manual.com/) [http://www.luxmanual.com](http://www.luxmanual.com/) [http://aubethermostatmanual.com](http://aubethermostatmanual.com/) Golf course search by state [http://golfingnear.com](http://www.golfingnear.com/)

Email search by domain

[http://emailbydomain.com](http://emailbydomain.com/) Auto manuals search

[http://auto.somanuals.com](http://auto.somanuals.com/) TV manuals search

[http://tv.somanuals.com](http://tv.somanuals.com/)